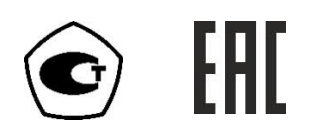

# ГАЗОАНАЛИЗАТОР КИСЛОРОДА ПКГ-4 /Х-С исполнения ПКГ-4 /8-С-К-8Р-8А, ПКГ-4/8-С-К-16А, ПКГ-4/8-С-К-16Р РУКОВОДСТВО ПО ЭКСПЛУАТАЦИИ И ПАСПОРТ ТФАП.413412.024 РЭ и ПС

### **СОДЕРЖАНИЕ**

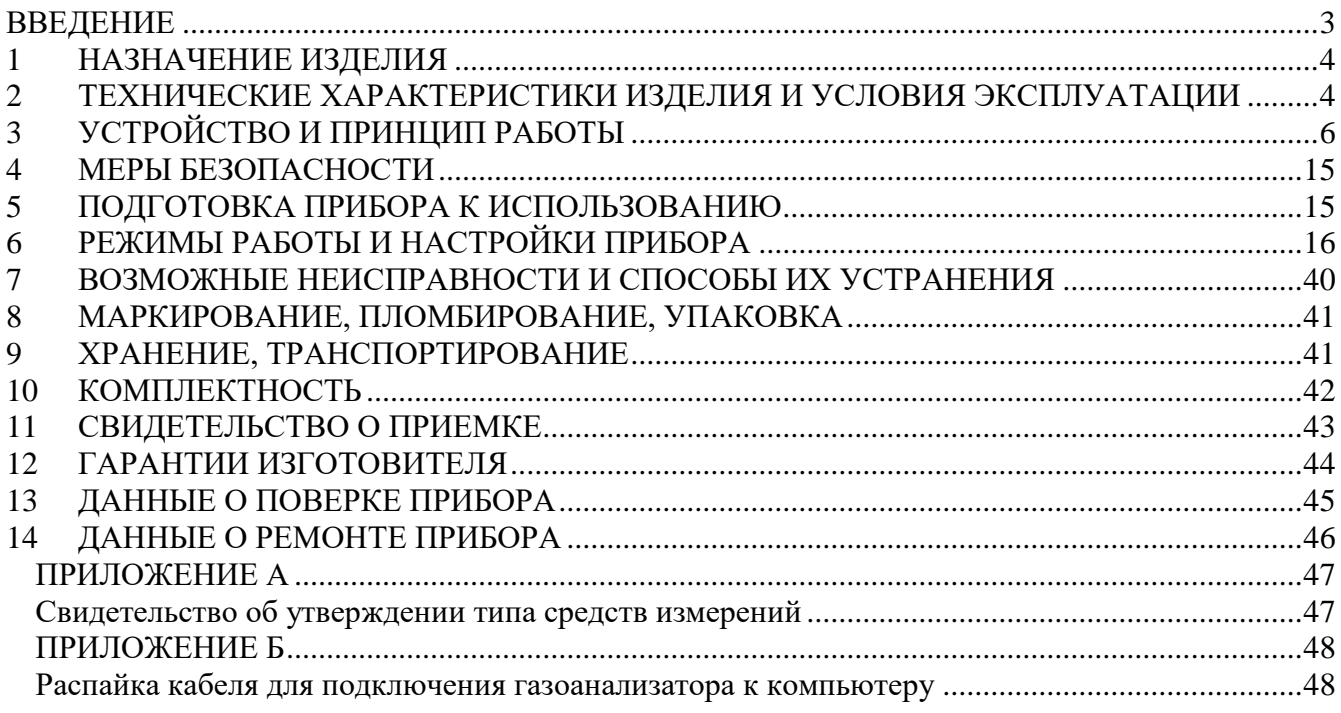

#### **ВВЕДЕНИЕ**

<span id="page-2-0"></span>Настоящее руководство по эксплуатации и паспорт являются документом, удостоверяющим основные параметры и технические характеристики газоанализатора кислорода ПКГ-4 /8-С-К (исполнения ПКГ-4 /8-С-К-16Р, ПКГ-4 /8-С-К-16А, ПКГ-4 /8-С-К-8Р-8А).

Настоящее руководство по эксплуатации и паспорт позволяют ознакомиться с устройством и принципом работы кислорода ПКГ-4 /8-С-К (исполнения ПКГ-4 /8-С-К-16Р, ПКГ-4 /8-С-К-16А, ПКГ-4 /8-С-К-8Р-8А) и устанавливает правила его эксплуатации, соблюдение которых обеспечивает поддержание его в постоянной готовности к работе. Газоанализатор выпускается согласно ТУ 4215-004-70203816-2015.

В конструкцию, внешний вид, электрические схемы и программное обеспечение газоанализатора могут быть внесены изменения без предварительного уведомления, не ухудшающие его метрологические и технические характеристики.

Права на топологию всех печатных плат, схемные решения, программное обеспечение и конструктивное исполнение принадлежат изготовителю – АО "ЭКСИС". Копирование и использование – только с разрешения изготовителя.

В случае передачи газоанализатора на другое предприятие или в другое подразделение для эксплуатации или ремонта, настоящее руководство по эксплуатации и паспорт подлежат передаче вместе с газоанализатором.

Поверка осуществляется по МП-242-1930-2015 "Газоанализаторы кислорода и оксида углерода ПКГ-4 модификаций ПКГ-4 В, ПКГ-4 Н, ПКГ-4 / Х. Методика поверки", разработанным и утвержденным ГЦИ СИ ФГУП "ВНИИМ им Д.И. Менделеева" «22» июля 2015 г.

Интервал между поверками – один год.

## <span id="page-3-0"></span>**1 НАЗНАЧЕНИЕ ИЗДЕЛИЯ**<br>**1.1** Прибор ПКГ-4 /8-С-К прел

- **1.1** Прибор ПКГ-4 /8-C-К предназначен для непрерывного (круглосуточного) измерения, регистрации и регулирования объемной доли кислорода.
- **1.2** Газоанализатор может использоваться в различных отраслях промышленности, сельского хозяйства, медицине, энергетике.

### <span id="page-3-1"></span>**2 ТЕХНИЧЕСКИЕ ХАРАКТЕРИСТИКИ ИЗДЕЛИЯ И УСЛОВИЯ ЭКСПЛУАТАЦИИ**

**2.1** Технические характеристики газоанализатора приведены в таблице 2.1.

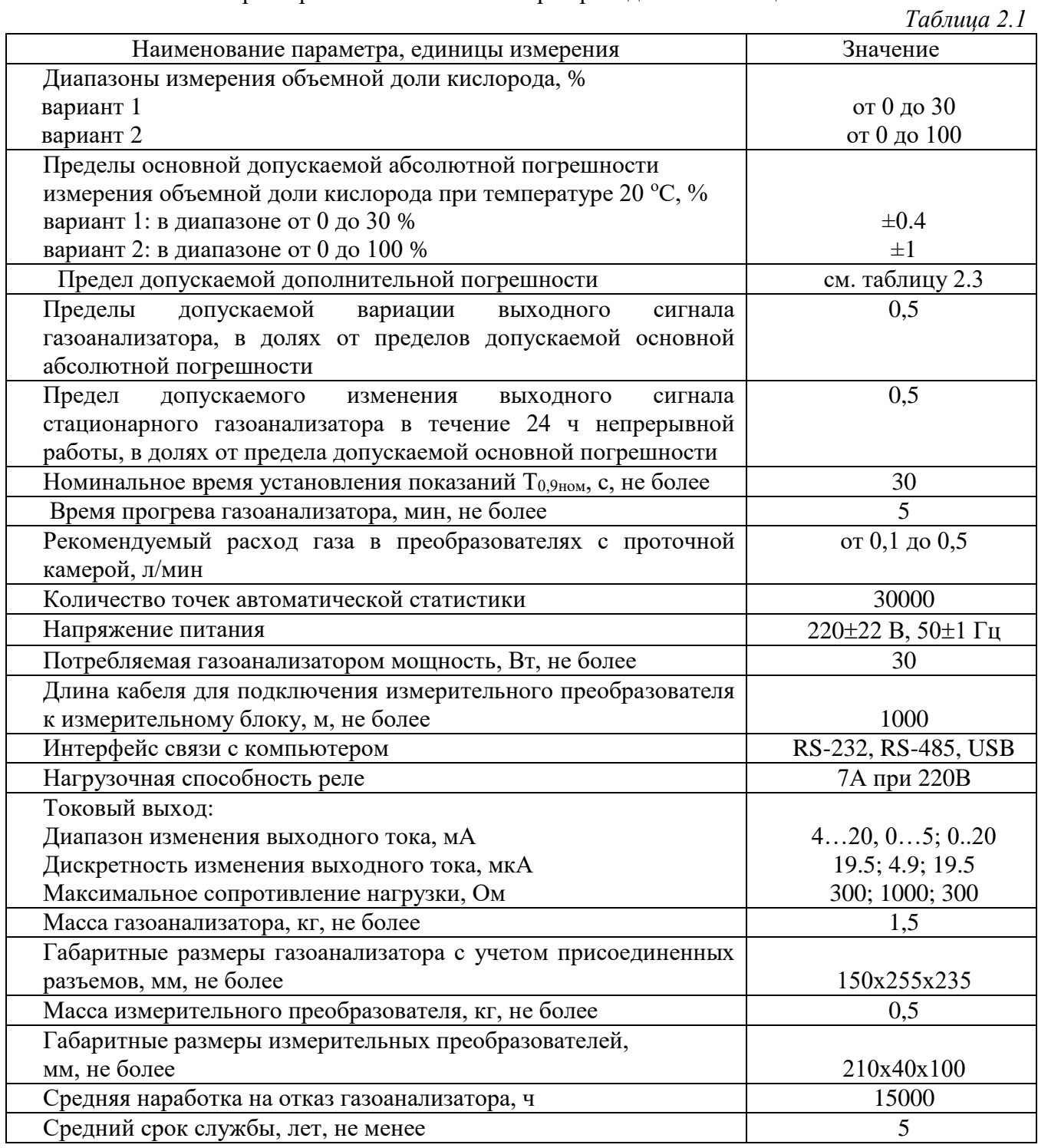

\* - может быть изменено по заказу

Условия эксплуатации приведены в таблице 2.2.

 $Ta\delta$ лина 2.2

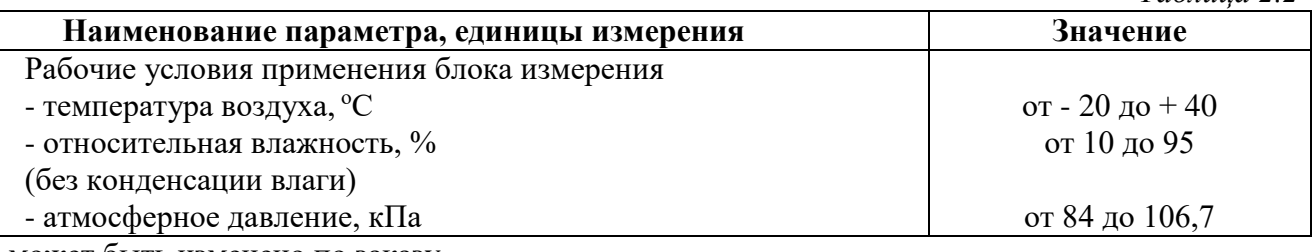

\* - может быть изменено по заказу

#### ВНИМАНИЕ !!!

Содержание механических и агрессивных примесей в окружающей и контролируемой среде (хлора, серы, аммиака, фосфора, мышьяка, сурьмы и их соединений), отравляющих элементы датчика, не должно превышать предельно допускаемых концентраций согласно ГОСТ 12.1.005-88.

Таблица 2.3

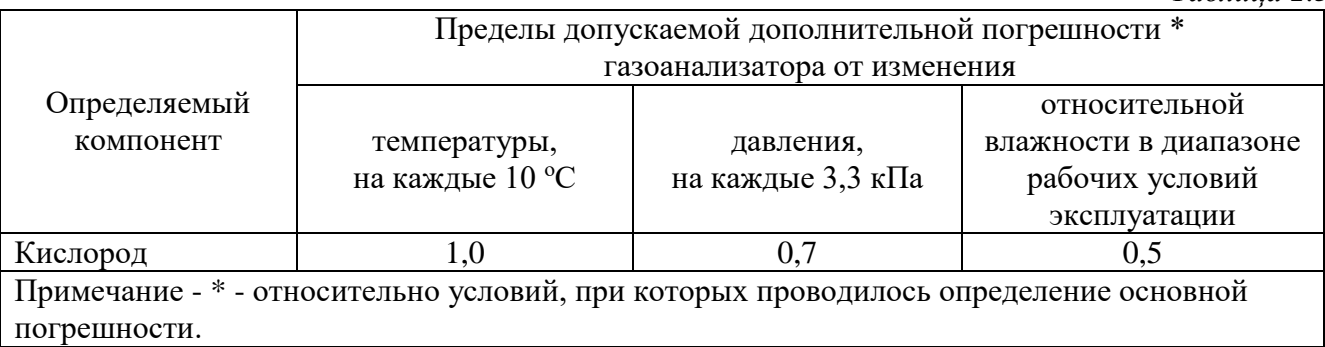

#### <span id="page-5-0"></span>**3 УСТРОЙСТВО И ПРИНЦИП РАБОТЫ**

#### **3.1 Устройство прибора**

Прибор состоит из блока измерения и подключаемых к нему измерительных преобразователей, соединяемых с блоком измерения удлинительными кабелями длиной до 1000 метров.

#### **3.2 Блок измерения**

#### **3.2.1 Конструкция блока**

Блок измерения изготавливается в пластмассовом корпусе в настольном варианте. На лицевой панели блока расположены элементы управления и индикации. На задней панели располагаются разъемы для подключения измерительных преобразователей, разъемы выходных устройств, разъёмы интерфейсов RS-232, RS-485, USB, держатель предохранителя.

#### **3.2.2 Лицевая панель**

Внешний вид лицевой панели приведен на рисунке 3.1.

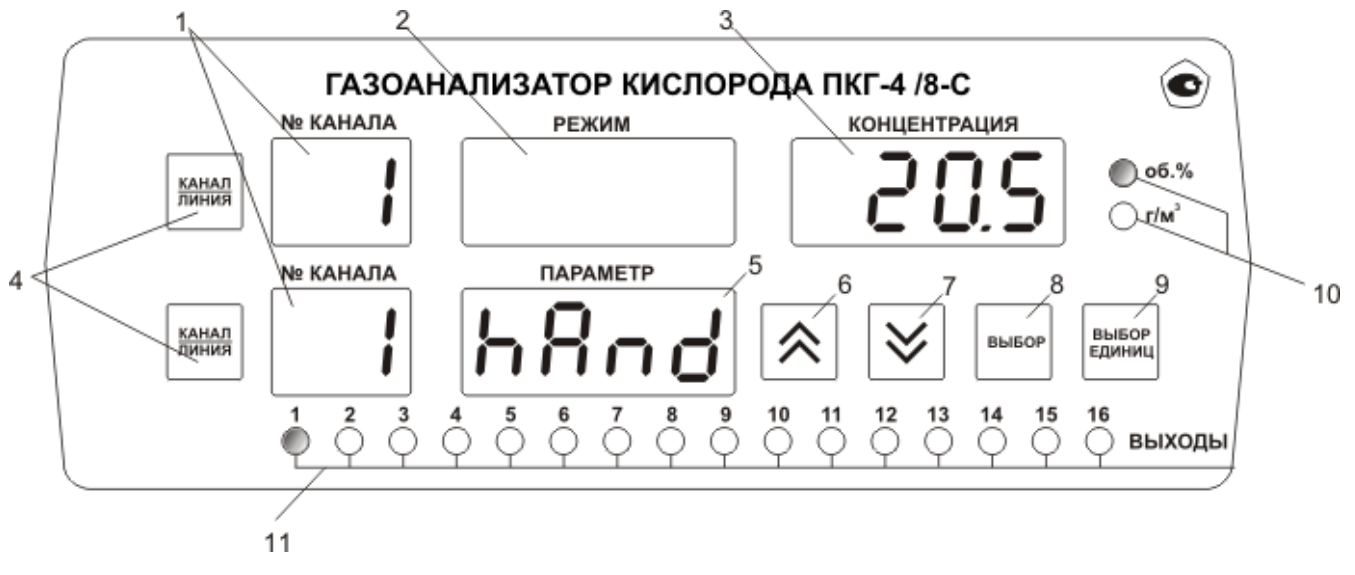

*Рисунок 3.1* Вид лицевой панели прибора

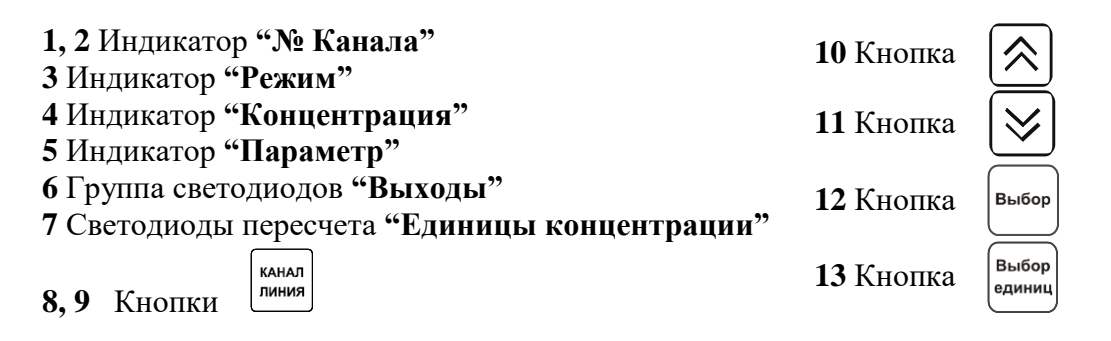

Индикатор **"Режим"** служит для обозначения вида параметра при установке (изменении).

Индикатор **"Концентрация"** служит для отображения значений объемной доли кислорода в режиме измерения, а также для отображения цифрового значения параметра при его установке (изменении).

Группа светодиодов **"Единицы концентрации"** обозначает тип единиц отображения концентрации кислорода, которые выводятся на индикатор.

Кнопки **("Увеличение")** и **("Уменьшение")** используются для перемещения по меню и для выбора опций работы прибора; изменения цифрового значения какого-либо параметра при его установке. Для кнопок  $\left|\bigvee\right|$  и  $\left|\bigtriangleup\right|$  в приборе предусмотрен режим автоповтора, при котором однократное нажатие и отпускание кнопки приводит к изменению на 1 единицу младшего разряда. В то же время длительное (*здесь и далее «длительное» означает не менее 2 секунд*) нажатие одной из кнопок приведет к ускоренному изменению числа. Кнопка используется для перемещения по меню и для выбора опций работы прибора. Кнопка  $\begin{bmatrix} B_{\text{b1}} & B_{\text{b1}} & B_{\text{b2}} \\ B_{\text{c2}} & B_{\text{c1}} & B_{\text{d3}} \end{bmatrix}$  используется для циклического изменения единиц отображения концентрации кислорода. При этом текущая единица подсвечивается соответствующим светодиодом из группы **"Единицы концентрации".** Группа светодиодов – индикаторов линий управления **"Выходы"** служит для отображения режимов управления внешними устройствами, и сигнализируют о включении соответствующих выходных устройств. Индикатор **"Параметр"** служит для отображения состояния каналов управления. **3.2.3 Задняя панель**

Внешний вид задней панели прибора приведен на рисунке 3.2.

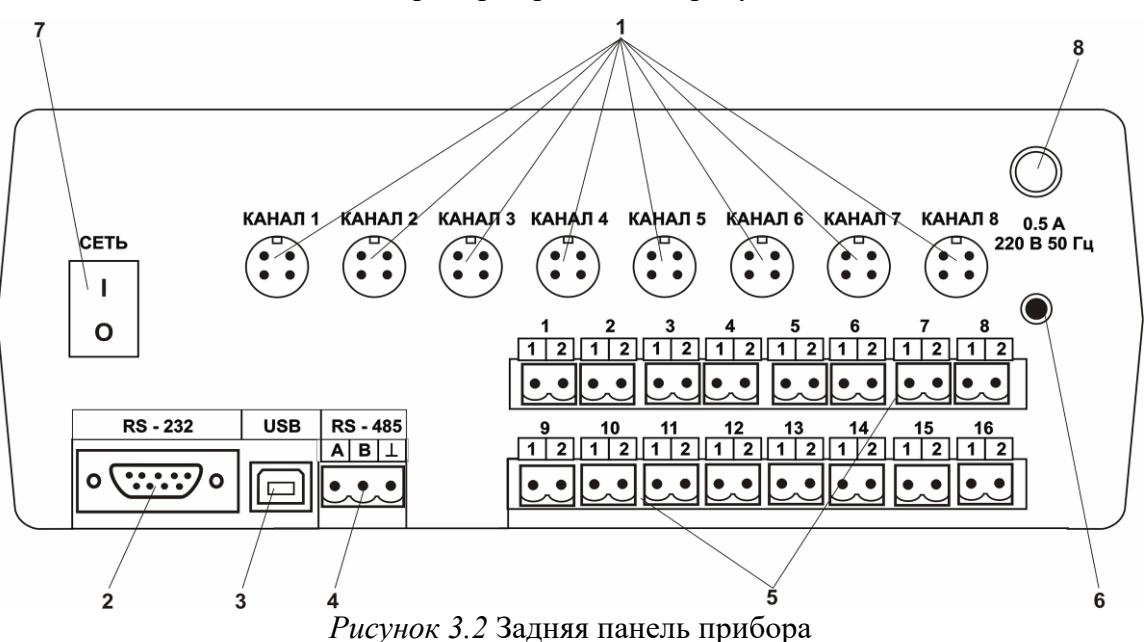

- **1** Разъемы **"Преобразователь"**
- **3** Разъем **"RS-232"**
- **3** Разъем **"USB"**
- **4** Разъем **"RS-485"**
- **5** Выходы реле или тока
- **6** Сетевой шнур
- **7** Кнопка **"Сеть"**
- **8** Сетевой предохранитель

Разъем **"Преобразователь"** служит для подключения преобразователя к прибору. Связь прибора с преобразователем осуществляется по интерфейсу RS-485. Цоколевка разъема приведена на рисунке 3.3.

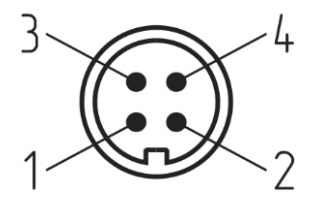

*Рисунок 3.3* Разъем подключения измерительного преобразователя

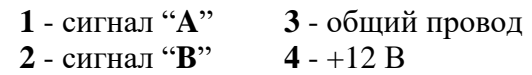

Разъем **"RS-232"** предназначен для подключения прибора по интерфейсу RS-232 к компьютеру или иному контроллеру. Цоколевка разъема приведена на рисунке 3.4.

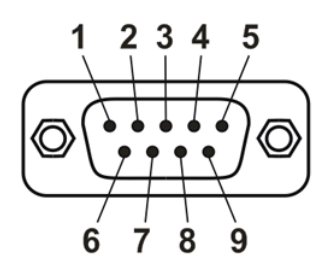

*Рисунок 3.4* Разъем подключения прибора к компьютеру по RS-232

 – сигнал RD линии RS-232 – сигнал ТD линии RS-232 – общий (земля) RS-232 , **4**, **6**, **7**, **8**, **9** – не используются

Разъем **"USB"** предназначен для подключения прибора по интерфейсу USB к компьютеру или иному контроллеру. Цоколевка разъема приведена на рисунке 3.5.

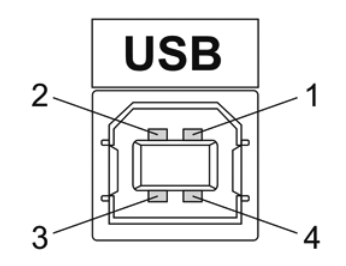

*Рисунок 3.5* Разъем USB (розетка «В») **1** – питание (+5 В)

- **2** линия D-
- **3** линия D+
- **4** общий (земля)

Разъем **"RS-485"** предназначен для подключения прибора в сеть по интерфейсу RS-485. Цоколевка разъема приведена на рисунке 3.6.

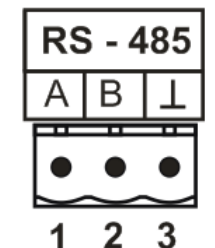

*Рисунок 3.6* Вид разъема RS-485 **1** – сигнал A линии RS-485 **2** – сигнал B линии RS-485 **3** – общий (земля) RS-485

Подключать нагрузку на выходные разъемы реле следует, руководствуясь схемой: приведенной на рисунке 3.7.

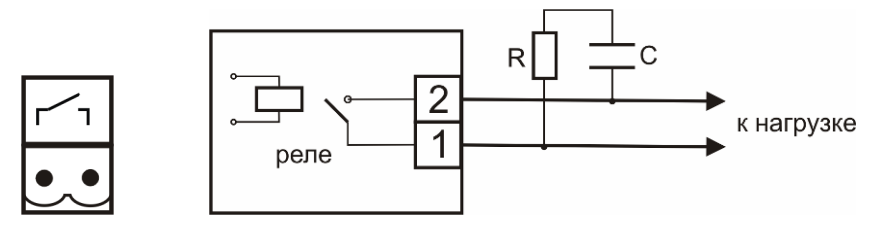

*Рисунок 3.7* Подключение нагрузки к выходу управления

Цоколевка разъема токового выхода приведена на рисунке 3.8.

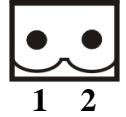

*Рисунок 3.8* Разъем токового выхода **1** – токовый сигнал **2** – общий (земля)

В зависимости от исполнения прибора на заднюю панель наносится соответствующая маркировка, показанная на рисунке 3.9.

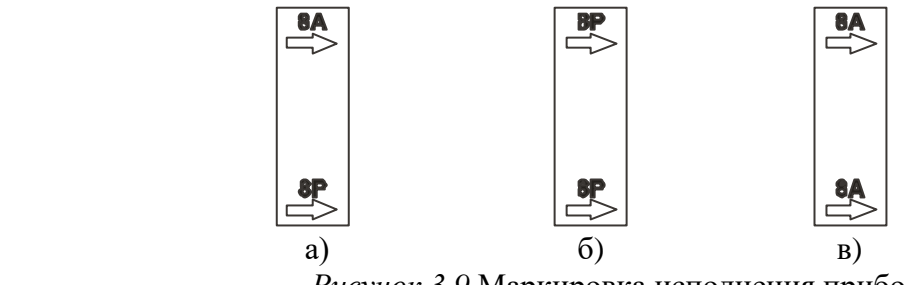

*Рисунок 3.9* Маркировка исполнения прибора:

а) ПКГ-4 /8-С-К-8Р-8А (8 –выходов реле, 8-токовых выходов),

- б) ПКГ-4 /8-С-К-16Р (16 выходов реле),
- в) ПКГ-4 /8-С-К-16А (16 токовых выходов)

#### **3.2.4 Принцип работы**

#### **3.2.4.1 Индикация измерений**

Измерительный блок считывает информацию из измерительного преобразователя и индицирует её на индикаторах лицевой панели. Связь с измерительным преобразователем ведется по цифровому интерфейсу RS-485 на скорости 9600 бит/с. Интервал опроса измерительного преобразователя составляет около одной секунды. В зависимости от выбранных единиц индикации кислорода осуществляет пересчет из основных единиц измерения **об**.**%** в **г/м<sup>3</sup>** . Пересчет может осуществляться с учетом давления анализируемой среды. При поставке прибора в комплекте с датчиком давления, прибор конфигурируется изготовителем на измерение давления анализируемой среды для учета в пересчете единиц объемной доли кислорода. В противном случае пользователь может вводить давление анализируемой среды вручную в соответствующих меню настройки прибора.

#### **3.2.4.2 Регистрация измерений**

При необходимости использовать в приборе функцию регистратора следует приобретать его в комплекте с программным обеспечением для компьютера. Данные, полученные от измерительного преобразователя, записываются в энергонезависимую память блока с определенным периодом. Настройка периода, считывание и просмотр данных осуществляется с помощью программного обеспечения.

#### **3.2.4.3 Интерфейсы связи**

С помощью цифровых интерфейсов из прибора могут быть считаны текущие значения измерения давления, объемной доли кислорода, накопленные данные измерений, изменены настройки прибора. Измерительный блок может работать с компьютером или иными контроллерами по трем цифровым интерфейсам: RS-232, RS-485, USB. Допускается подключение и работа блока по всем интерфейсам одновременно. Скорость обмена по интерфейсам RS-232 и RS-485 настраивается пользователем в пределах от 1200 до 115200 бит/с. USB интерфейс поддерживает стандарт 2.0, скорость обмена по стандарту Full-Speed. При работе с компьютером прибор определяется как HIDустройство и с операционными системами Windows XP и выше не требует установки дополнительных драйверов.

#### **3.2.4.4 Работа выходных устройств**

Измерительный блок в качестве выходных устройств может использовать в зависимости от исполнения: 8 выходов реле и 8 токовых выходов; 16 выходов реле; 16 токовых выходов. Токовые выходы могут быть настроены пользователем для работы в стандартных диапазонах: 0…5 мА, 0…20 мА, 4…20 мА. Работа выходных устройств определяется настройками каналов управления. Каждое выходное устройство реле или токовый выход жестко связано с каналом управления – выходное устройство 1 управляется каналом управления 1; выходное устройство 2 управляется каналом управления 2 и т.д. При этом канал управления может быть настроен на события и измеряемый параметр любого канала измерения. Работа канала управления может быть настроена одним из следующих способов: *выключено, логический сигнализатор*, *стабилизация с гистерезисом (только для реле)*, *стабилизация по ПИД закону, линейный выход (только для токовых выходов).* При выборе логики *стабилизация с гистерезисом (только для реле)*, *стабилизация по ПИД закону*, прибор может стабилизировать заданный параметр по фиксированному значению, либо по значению, меняющемуся во времени по программе (подробнее см. **6.3.3.3**, **6.3.3.4**).

#### *Логический сигнализатор*

В режиме работы логического сигнализатора канал управления включает/выключает выходное устройство по определённым событиям в каналах управления, для токового выхода означает минимум и максимум тока соответственно. События в каналах управления могут быть следующие: *нарушение нижнего порога, нарушение верхнего порога.* Все разрешённые для сигнализатора события по всем каналам измерения логически складываются и образуют логическую функцию приведенную ниже:

$$
f = H \Pi I \bullet P \# nI + B \Pi I \bullet P \# nI + H \Pi 2 \bullet P \# n2 + B \Pi 2 \bullet P \# n2
$$

где:

*НП1, НП2, ВП1, ВП2 –* события нарушения нижних и верхних порогов в соответствующих каналах измерения; *Рнп1, Рнп2, Рвп1, Рвп2* – разрешение использования событий нарушения соответствующих порогов.

Примеры событий нарушения верхних и нижних порогов и использования этих событий для сигнализации приведены на рисунках 3.10, 3.11.

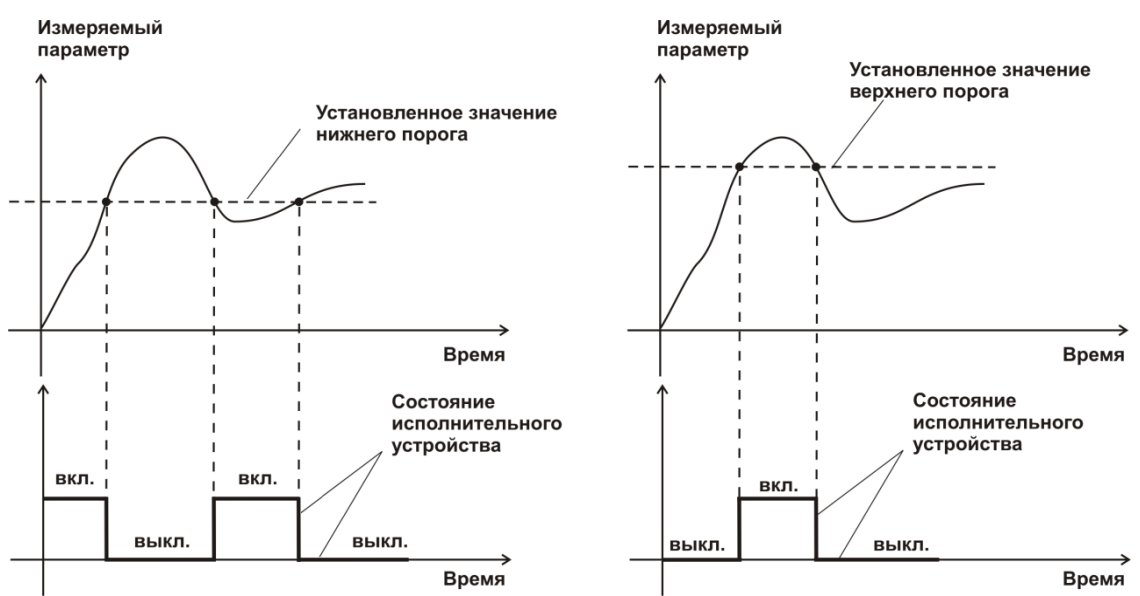

*Рисунок 3.10* События: нарушения НП (слева), нарушение ВП (справа)

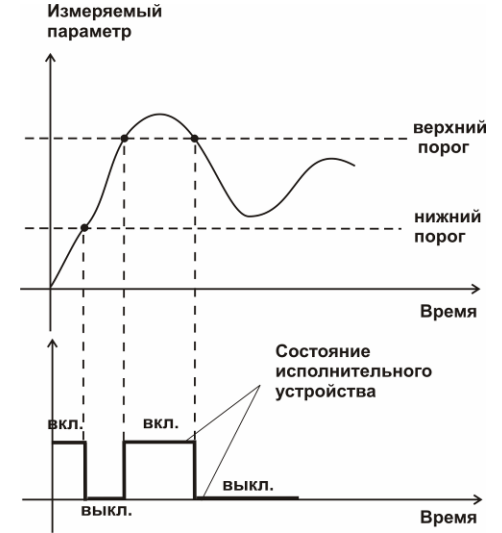

*Рисунок 3.11* Функция вида  $f = H \Pi + B \Pi$ 

#### *Стабилизация с гистерезисом*

Стабилизация измеряемого параметра с гистерезисом применяется в случаях, когда не требуется высокая точность стабилизируемого параметра, либо когда объект, параметр которого стабилизируется, имеет малое время инерции. При выборе типа работы канала управления – стабилизация с гистерезисом, каналу управления назначается канал измерения (любой), параметр которого будет стабилизироваться. Каждый канал управления имеет программу изменения стабилизируемого параметра во времени, по этой программе стабилизируемый параметр линейно изменяется по точкам программы. Пример работы канала управления настроенного на стабилизацию с гистерезисом приведен на рисунке 3.12.

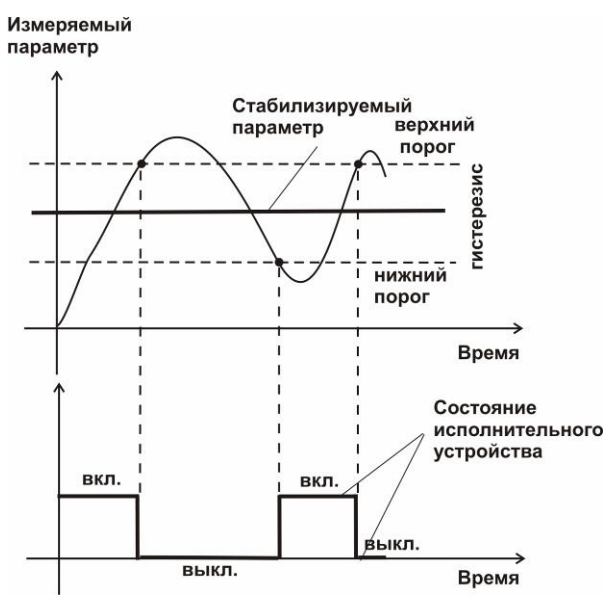

*Рисунок 3.12* Стабилизация с гистерезисом

#### *Стабилизация по ПИД закону*

Стабилизация измеряемого параметра по ПИД закону применяется в случаях, когда не подходит стабилизация с гистерезисом. Регулировка уровня мощности передаваемой объекту регулирования для релейных выходов осуществляется методом широтноимпульсной модуляции (ШИМ). При настройке, период ШИМ следует выбирать не менее чем на два порядка меньше постоянной времени объекта по параметру регулирования. Для токовых выходов минимум и максимум мощности соответствует минимуму и максимуму тока соответственно. Уровень мощности, передаваемый объекту регулирования, определяется тремя вводимыми коэффициентами ПИД-регулятора *Kp, Tn, Td* . Основная формула расчета приведена ниже:

$$
U(t) = K_p(e(t) + 1 / T_n \int_0^t e dt + T_a \frac{de}{dt})
$$

При выборе типа работы канала управления – стабилизация по ПИД закону, каналу управления назначается канал измерения (любой), параметр которого будет стабилизироваться. Каждый канал управления имеет программу стабилизируемого параметра, по этой программе стабилизируемый параметр может линейно изменяться во времени. Пример работы канала управления настроенного на стабилизацию по ПИД закону нагреваемого объекта приведен на рисунке 3.13.

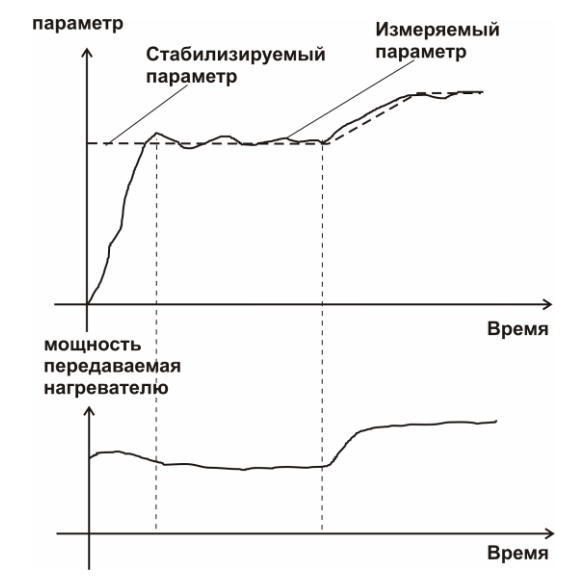

*Рисунок 3.13* Стабилизация по ПИД закону

#### *Линейный выход*

Линейный выход используется, когда необходимо получить выходной токовый сигнал прямо пропорциональный измеряемым значениям. Пользователь может настроить линейный выход на три стандартных диапазона: 0…20 мА, 4…20 мА, 0…5 мА. Соответствия максимума и минимума между током и измеряемых величин также программируются пользователем. На рисунке 3.14 приведен пример настройки на диапазон 4…20 мА на параметр объемной доли кислорода с границами 0...100%.

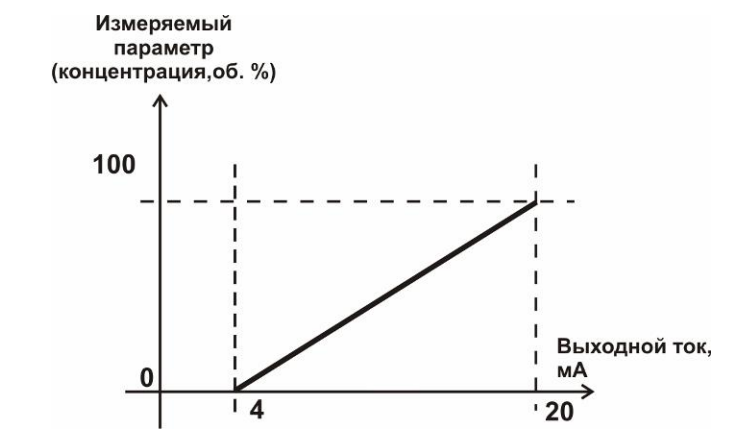

*Рисунок 3.14* Линейный выход 4…20 мА по диапазону 0...100 %

Формулы расчета выходного тока *I* в мА для заданного минимального *Рmin*, заданного максимального *Pmax* и текущего *Р* значения измеряемого параметра приведены ниже:

$$
I = \frac{(P - P \min)}{(P \max - P \min)} * 16 + 4
$$
, \n
$$
I = \frac{(P - P \min)}{(P \max - P \min)} * 20
$$
, \n
$$
I = \frac{(P - P \min)}{(P \max - P \min)} * 5
$$
, \n
$$
I = \frac{(P - P \min)}{(P \max - P \min)} * 5
$$
, \n
$$
I = \frac{(P - P \min)}{(P \max - P \min)} * 5
$$
, \n
$$
I = \frac{(P - P \min)}{(P \max - P \min)} * 5
$$
, \n
$$
I = \frac{(P - P \min)}{(P \max - P \min)} * 5
$$
, \n
$$
I = \frac{(P - P \min)}{(P \max - P \min)} * 5
$$
, \n
$$
I = \frac{(P - P \min)}{(P \max - P \min)} * 5
$$
, \n
$$
I = \frac{(P - P \min)}{(P \max - P \min)} * 5
$$
, \n
$$
I = \frac{(P - P \min)}{(P \max - P \min)} * 5
$$
, \n
$$
I = \frac{(P - P \min)}{(P \max - P \min)} * 5
$$
, \n
$$
I = \frac{(P - P \min)}{(P \max - P \min)} * 5
$$
, \n
$$
I = \frac{(P - P \min)}{(P \max - P \min)} * 5
$$
, \n
$$
I = \frac{(P - P \min)}{(P \max - P \min)} * 5
$$
, \n
$$
I = \frac{(P - P \min)}{(P \max - P \min)} * 5
$$
, \n
$$
I = \frac{(P - P \min)}{(P \max - P \min)} * 5
$$
, \n
$$
I = \frac{(P - P \min)}{(P \max - P \min)} * 5
$$
, \n
$$
I = \frac{(P - P \min)}{(P \max - P \min)} * 5
$$
, \n
$$
I = \frac{(P - P \min)}{(P \max - P \min)} * 5
$$
, \n
$$
I = \frac{(P - P \min)}{(P \max - P \min)} * 5
$$
, \n
$$
I = \frac{(P - P \min)}{(P \max - P \min)} * 5
$$
, \n
$$
I = \frac{(P
$$

#### **3.3 Первичный преобразователь**

#### **3.3.1 Конструкция**

Корпус измерительной камеры выполнен из нержавеющей стали. Датчик кислорода располагается внутри измерительной камеры. Вывод сигнала от датчика осуществляется через герморазъем. Корпус измерительного преобразователя выполняется из дюралевого сплава, в котором располагается печатная плата преобразователя.

#### **3.3.2 Принцип работы**

Измерение концентрации кислорода производится с помощью электрохимического датчика, выходным параметром датчика является постоянное напряжение, меняющееся пропорционально изменению концентрации кислорода. Питание преобразователя осуществляется постоянным током с напряжением 12 В. Возможные модификации и габаритные размеры преобразователей подключаемых к блоку измерения приведены в таблице 2.1. На [Рисунок 3.1](#page-13-0) показан внешний вид преобразователей.

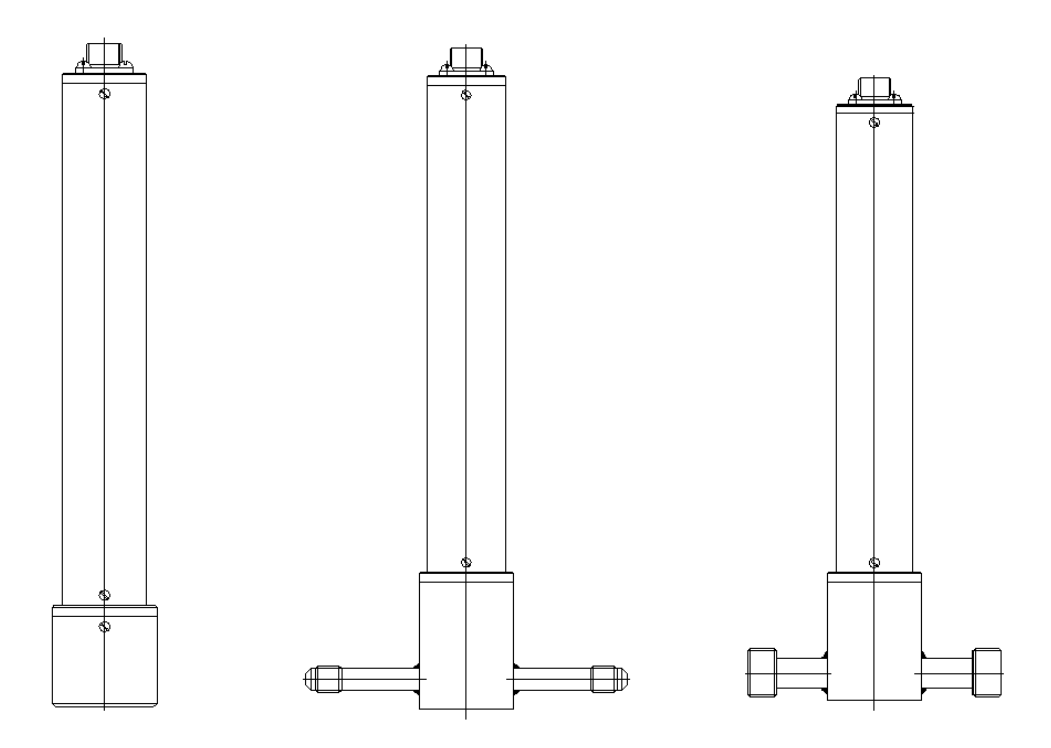

<span id="page-13-0"></span>Рисунок 3.1 Измерительные преобразователи концентрации ИПК-03, ИПК-04-М8, ИПК-04-М16 (по порядку слева направо)

#### <span id="page-14-0"></span>**4 МЕРЫ БЕЗОПАСНОСТИ**

- **4.1** Прибор выполнен в соответствии с требованиями безопасности по ГОСТ 12.2.007.0, ГОСТ 12.2.007.14.
- **4.2** По способу защиты человека от поражения электрическим током прибор относится к классу III ГОСТ 12.2.007.0.
- **4.3** При эксплуатации и техническом обслуживании необходимо соблюдать требования ГОСТ 12.3.019-80, "Правила технической эксплуатации электроустановок потребителей", "Правила техники безопасности при эксплуатации электроустановок потребителей".
- **4.4** На открытых контактах клемм прибора при эксплуатации может присутствовать напряжение 220 В, 50 Гц, опасное для человеческой жизни.
- **4.5** Любые подключения к прибору и работы по его техническому обслуживанию производить только при отключенном питании прибора и отключенными исполнительными устройствами.
- **4.6** К работе с прибором допускаются лица, ознакомившиеся с настоящим руководством по эксплуатации и паспортом.

### <span id="page-14-1"></span>**5 ПОДГОТОВКА ПРИБОРА К ИСПОЛЬЗОВАНИЮ**

- **5.1** Извлечь прибор из упаковочной тары. Если прибор внесен в теплое помещение из холодного, необходимо дать прибору прогреться до комнатной температуры в течение не менее 2-х часов.
- **5.2** Соединить измерительный блок и измерительные преобразователи соединительными кабелями. В случае если анализируемая среда предполагает содержание механической пыли, паров масла принять меры по их устранению.
- **5.3** При необходимости, подключить исполнительные механизмы или иное оборудование к клеммам разъёмов выходных устройств в соответствии с п. **3.2.3.**
- **5.4** При комплектации прибора диском с программным обеспечением, установить его на компьютер. Подключить прибор к свободному СОМ-порту или USB-порту компьютера соответствующими соединительными кабелями. При необходимости работы прибора по RS-485 интерфейсу подвести линию связи к клеммам разъёма "**RS-485**" и соединить в соответствии с п. **3.2.3.**
- **5.5** Включить прибор в сеть 220 В 50 Гц и нажать кнопку **«Сеть».**
- **5.6** При включении прибора осуществляется самотестирование прибора в течение 5 секунд. При наличии внутренних неисправностей прибора на индикаторе отображается номер неисправности и раздается звуковой сигнал. После успешного тестирования и завершения загрузки на индикаторе отображаются текущие значения измерений. Расшифровка неисправностей тестирования и других ошибок в работе прибора приведена в разделе **7.**
- **5.7** После использования прибора выключить его кнопкой **«Сеть»** и отсоединить сетевой кабель от сети 220 В 50 Гц.
- **5.8** Для подтверждения технических характеристик изделия необходимо ежегодно производить поверку прибора. Методика поверки приведена в конце настоящего паспорта.
- **5.9** Рекомендуется ежегодно проводить сервисное обслуживание прибора на заводе-изготовителе.

#### <span id="page-15-0"></span>**6 РЕЖИМЫ РАБОТЫ И НАСТРОЙКИ ПРИБОРА**

#### **6.1 Общие сведения**

При эксплуатации прибора его функционирование осуществляется в одном из режимов: **РАБОТА** или **НАСТРОЙКА**. После включения и самодиагностики прибор переходит в режим **РАБОТА**. Независимо от режима работы прибор выполняет опрос измерительного преобразователя кислорода и преобразователя давления, ведет регистрацию измерений, осуществляет обмен данными по любому из поддерживаемых цифровых интерфейсов, управляет выходными устройствами: реле. Если после самодиагностики или в процессе работы прибор индицирует сообщение "**crit err" –** дальнейшая работа с прибором невозможна, и прибор подлежит ремонту. Если в процессе работы прибор индицирует сообщение "**no conf"** – следует вернуть прибор к заводским настройкам, в соответствии с **6.3.2.6.**

#### **6.2 Режим РАБОТА**

**6.2.1** Режим "**РАБОТА"** является основным эксплуатационным режимом. В данном режиме на индикаторе **"№ Канала"** (измерение) отображается текущий канал измерения. На индикаторе **"Давление"** отображается текущее значение давления анализируемой среды в **атм**. На индикаторе **"Концентрация"** отображается текущее значение концентрации кислорода в одной из двух возможных единиц измерения: **об. %, г/м<sup>3</sup> .** Светодиоды **"Единицы концентрации"** индицируют текущие единицы отображения концентрации кислорода. Светодиоды **"Выходы"** отображают текущее состояния выходных реле замкнуто/разомкнуто. На индикаторе **"№ Канала"** (управление) отображается выбранный канал управления, состояние которого отображается на индикаторе "**Параметр**". Индикатор "**Параметр**" отображает режим работы канала управления. Возможные варианты индикации в режиме РАБОТА приведены в таблице 6.1.

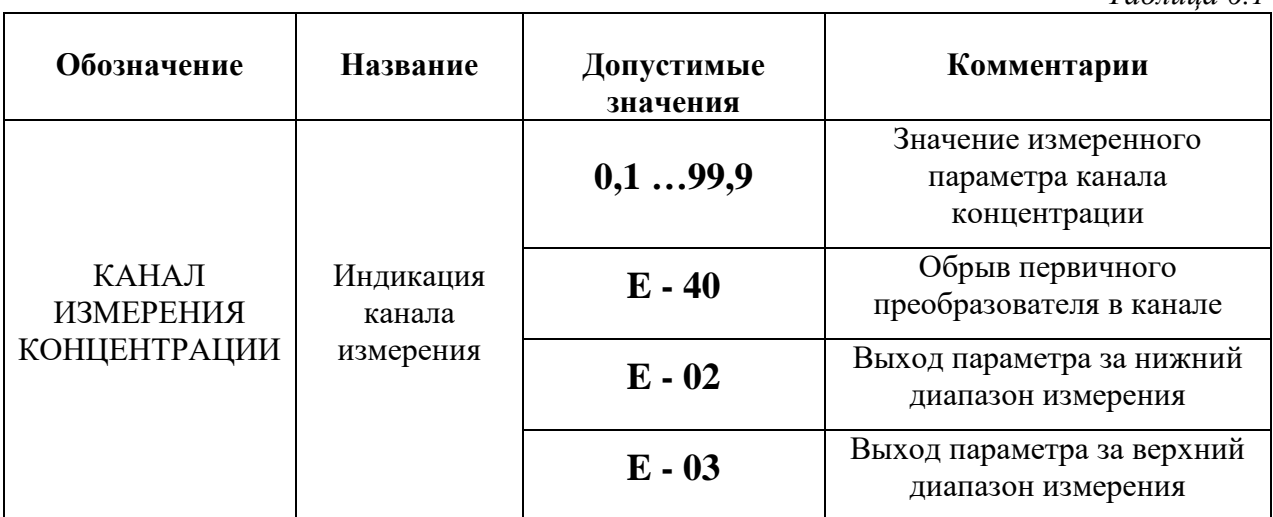

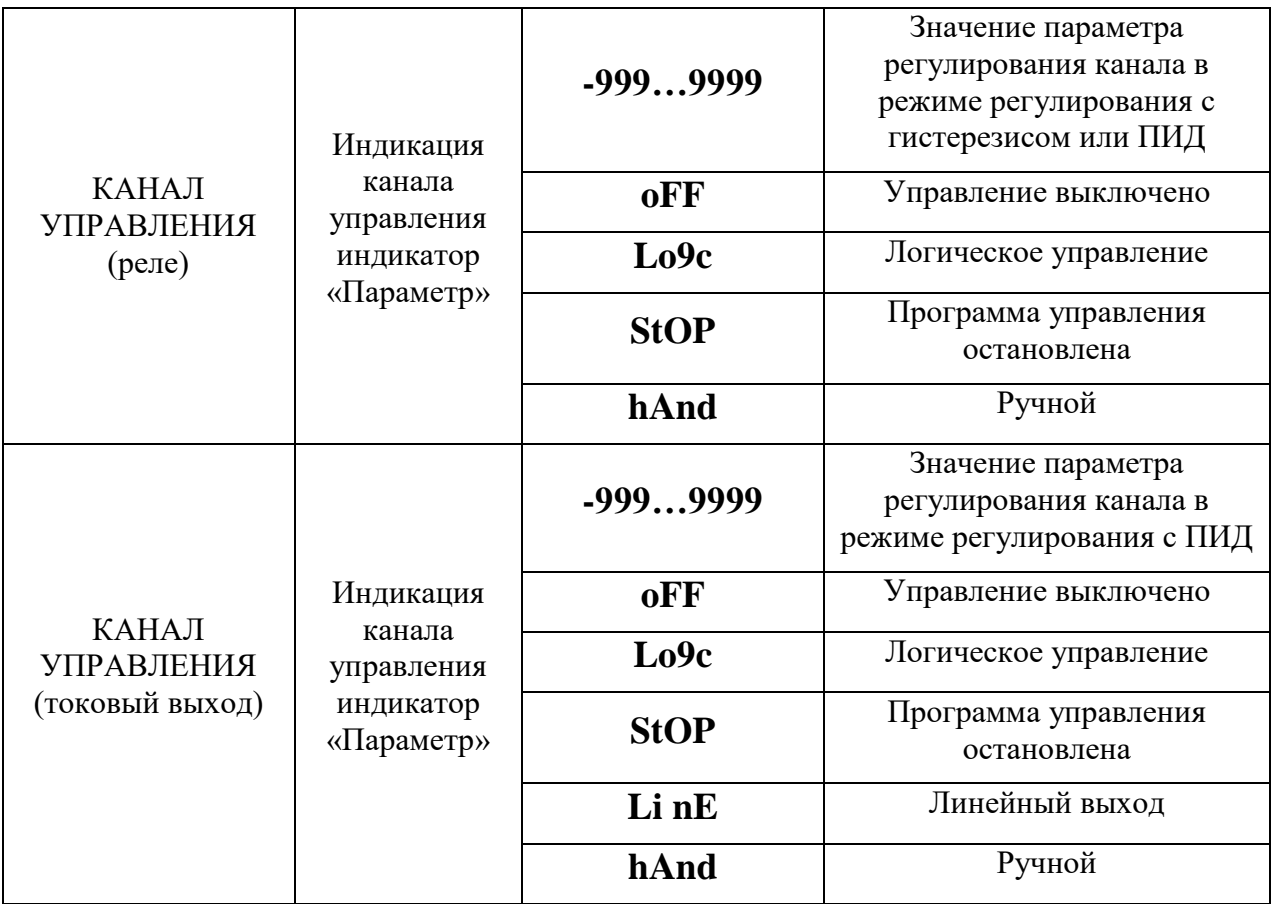

### **6.2.2 Переключение единиц и вход в режим НАСТРОЙКА**

Переключение между единицами измерения производится кнопкой  $\left[\begin{array}{cc} B_{\text{b}}I^{(0)} & \text{if } D\end{array}\right]$ . При этом выбранная единица измерения подсвечивается соответствующим светодиодом. Длительное нажатие кнопки (измерение) переводит прибор в режим **НАСТРОЙКА**  – подрежим настройки общих параметров прибора и текущего канала измерения. Длительное нажатие кнопки (канал) (управление) переводит прибор в режим **НАСТРОЙКА** – подрежим настройки текущего канала управления. Схема работы прибора в режиме **РАБОТА** приведена на рисунках 6.1 и 6.2.

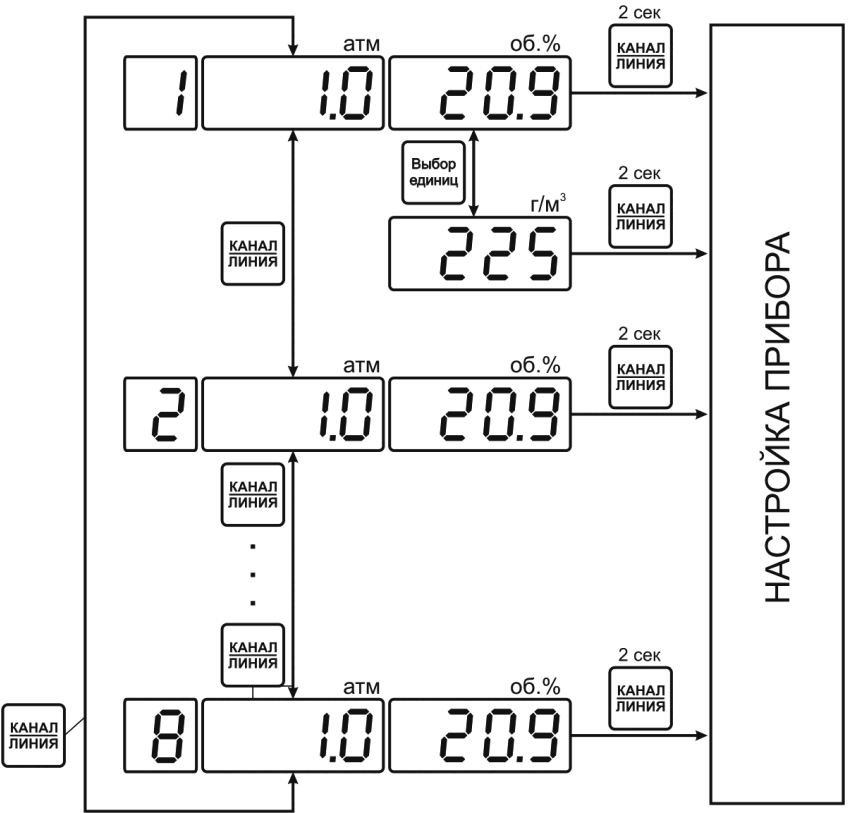

*Рисунок 6.1* Режим **РАБОТА** – каналы измерения и вход в режим **НАСТРОЙКА** общих параметров

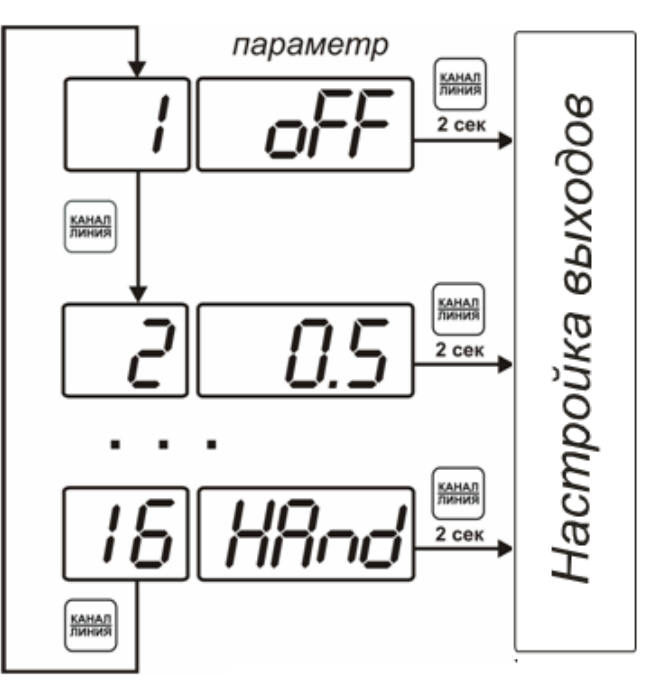

*Рисунок 6.2* Режим **РАБОТА** – каналы управления и вход в режим **НАСТРОЙКА** каналов управления

#### **6.2.3 Выбор канала управления, ручное управление выходными устройствами**

KAHAN Кнопкой (управление) производится выбор текущего канала управления, при этом индикатор "**Параметр**" отображает режим работы текущего канала управления. Длительным нажатием кнопок  $\sum_{\text{HJIH}} \sum_{\text{OCVII} \in \text{CFBI}(\text{MISTC}(\text{MISTC}))}$ включение/выключение выходных устройств. Принудительное включение/выключение возможно, если канал управления выключен и на индикаторе "**Параметр**" соответствующая индикация, см. рисунок 6.3.

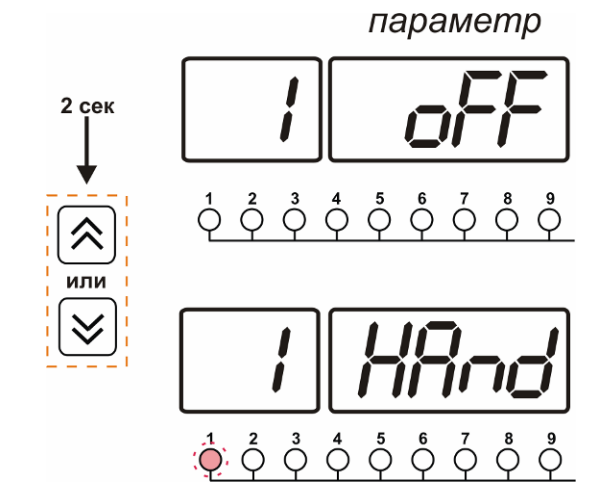

*Рисунок 6.3* Ручное включение исполнительного устройства

первого канала управления

Для каналов реле включение означает состояние «замкнуто», для токовых каналов – максимальный ток: в зависимости от настройки канала 5 мА или 20 мА.

Для каналов реле выключение означает состояние «разомкнуто», для токовых каналов – минимальный ток: в зависимости от настройки канала 0 мА или 4 мА.

#### **6.2.4 Управление работой программы регулирования**

Если канал управления настроен на *стабилизацию с гистерезисом* или *стабилизацию по ПИД закону* и разрешено использование программы, то управление работой программы:

**B**bigop остановка, запуск, пауза – осуществляется кнопкой  $\Box$ . Первый запуск программы в текущем выбранном канале управления осуществляется одиночным нажатием кнопки **B**biбop

. При этом индикатор "**Параметр**" меняет индикацию **StoP** на **StAr** и через 2 секунды осуществляется запуск программы с её первого шага. При необходимости остановить **(StoP)**, перезапустить (**StAr)**, поставить на паузу (**PAuS**) выполнение

программы пользователь кнопкой выбирает требуемое действие. Режим *пауза* не выключает регулирование, но останавливает счет времени в программе. Для снятия с режима паузы пользователь кнопкой выбирает режим продолжения (**Cont**).

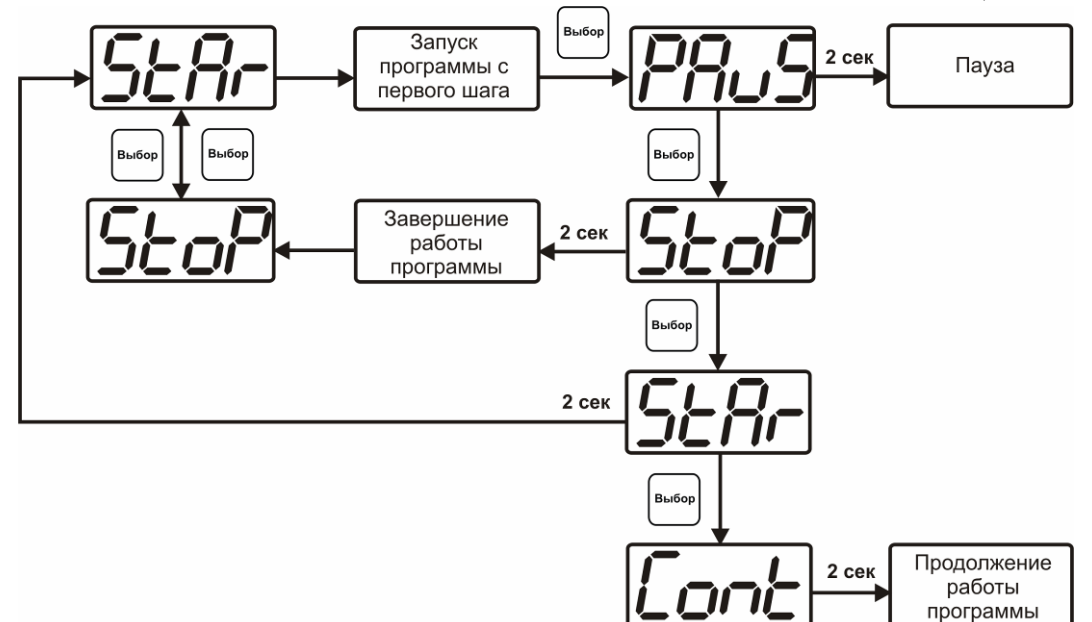

*Рисунок 6.*4 Управление программой регулирования

Для запуска программы выбрать «Запуск программы» кнопкой  $\Box$ , после 2 сек задержки, раздается звуковой сигнал, и запуск программы осуществляется. Для остановки, перезапуска, продолжения программы выбрать соответствующую опцию **B**ыбор

кнопкой  $\Box$ . Выбранная опция активируется аналогично «Запуску программы».

### **6.3 Режим НАСТРОЙКА**

**6.3.1** Режим **НАСТРОЙКА** предназначен для задания и записи в энергонезависимую память прибора требуемых при эксплуатации параметров измерения и управления. Заданные значения параметров сохраняются в памяти прибора после отключения питания. Режим **НАСТРОЙКА** делится на два подрежима: настройка общих параметров прибора и настройка каналов регулирования.

### **6.3.2 Настройка общих параметров**

**6.3.2.1** Вход в настройку общих параметров прибора осуществляется длительным нажатием **КАНАЛ** 

кнопки (измерение). Настройка общих параметров прибора включает: настройку сетевого адреса, настройку скорости обмена по интерфейсам RS-232 и RS-485, настройку звуковой сигнализации, настройку порогов, возврат к заводским настройкам. Схема настройки общих параметров прибора приведена на рисунке 6.5. Запись измененных

.<br>Выбор значений производится нажатием кнопки  $\Box$ . Отказ от внесения изменений и возврат Выбор

на верхнее меню – кнопкой **.**

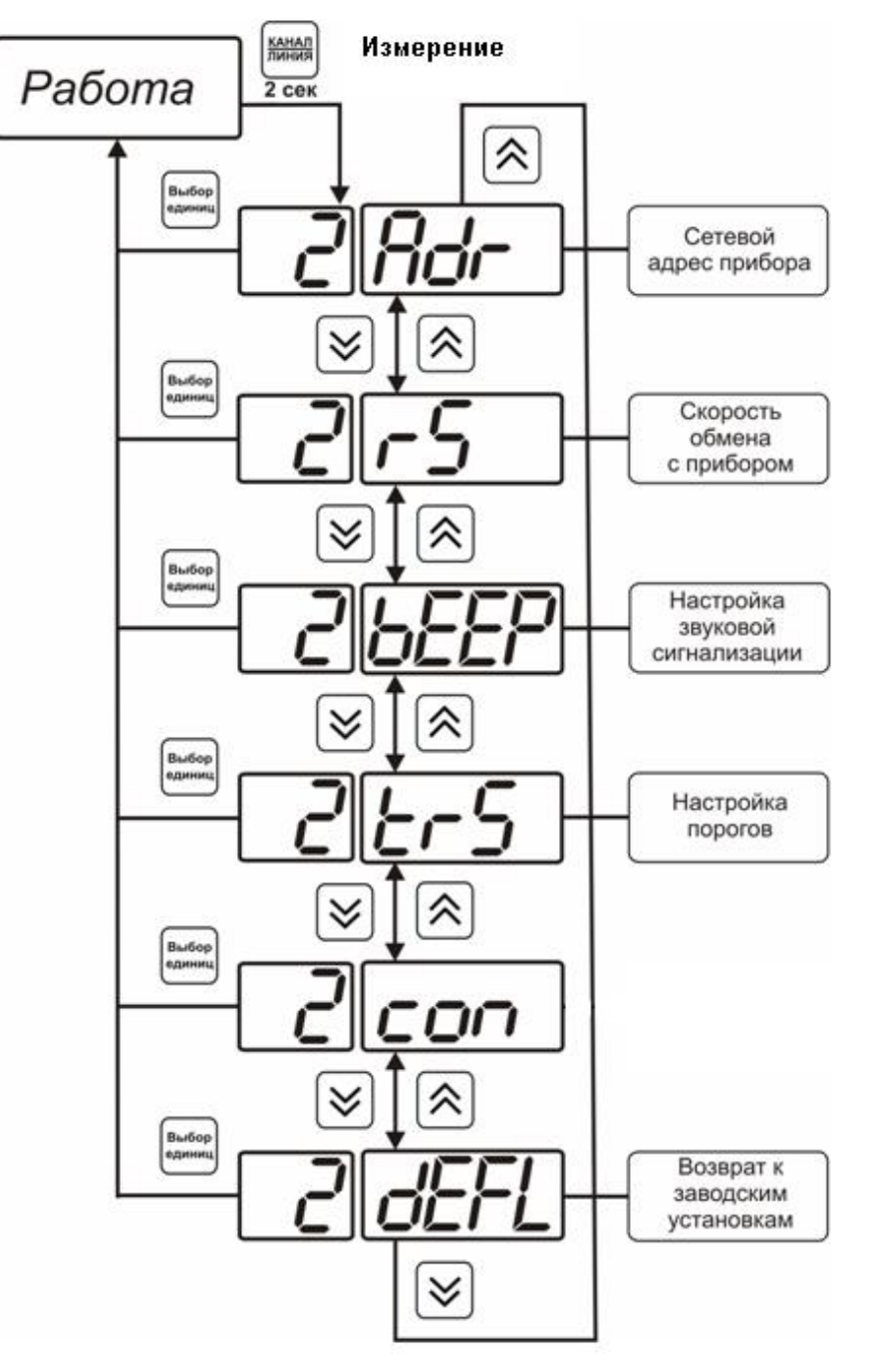

*Рисунок 6.5* Режим настройки общих параметров прибора

#### **6.3.2.2 Сетевой адрес**

Сетевой адрес необходим для работы прибора с компьютером в составе измерительной сети, состоящей из двух или более приборов. Настройка сетевого адреса производится с .<br>Выбол помощью кнопок  $\left[\sum_{n=1}^{\infty}\right]$  в соответствии с рисунком 6.6. Запись кнопкой ∫<br>Выбор отказ от изменений **.** Сетевой адрес может принимать значения от **1** до **9999** в зависимости от количества приборов в сети.

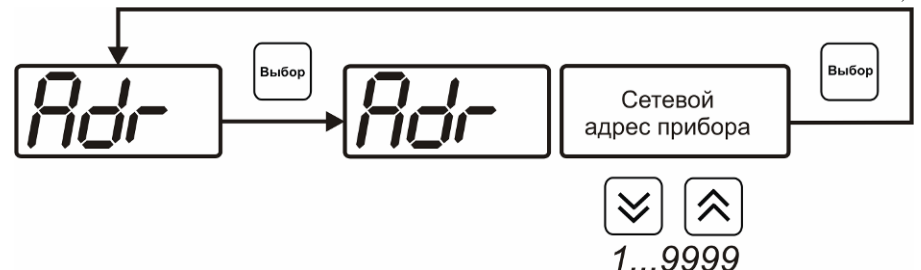

*Рисунок 6.6* Настройка сетевого адреса прибора

#### **6.3.2.3 Скорость обмена**

Скорость обмена прибора с компьютером по интерфейсам RS-232 и RS-485 может быть выбрана из следующих значений: **1200**, **2400**, **4800**, **9600**, **19200**, **38400**, **57600**, **115200**

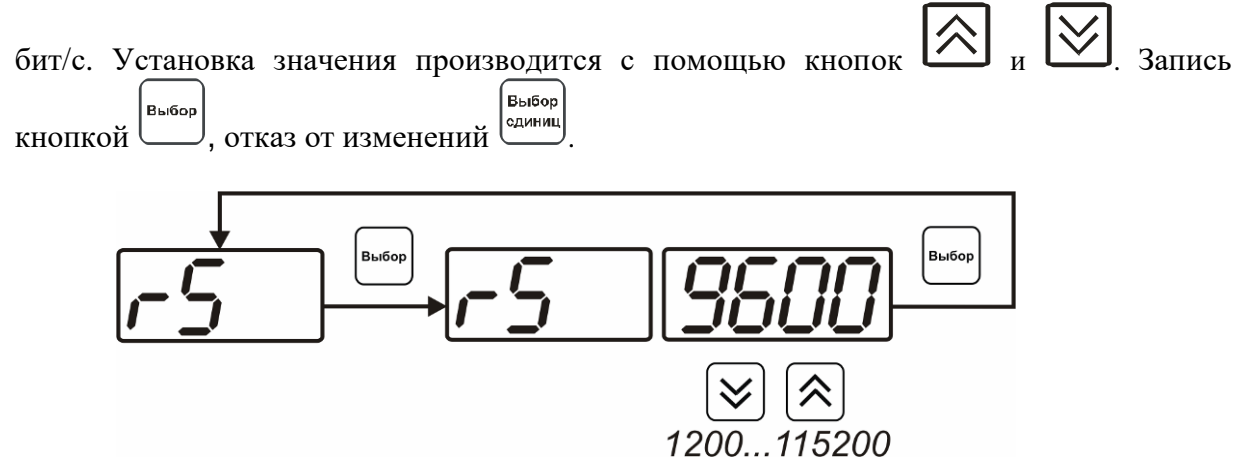

*Рисунок 6.7* Настройка скорости обмена

#### **6.3.2.4 Звуковая сигнализация**

В приборе возможна настройка звуковой сигнализации по нескольким событиям: реакция на сбой в работе преобразователя, при нарушении пороговых значений измеряемых параметров, звуковое сопровождение нажатия кнопок. Схема меню настройки звуковой сигнализации приведена на рисунке 6.8.

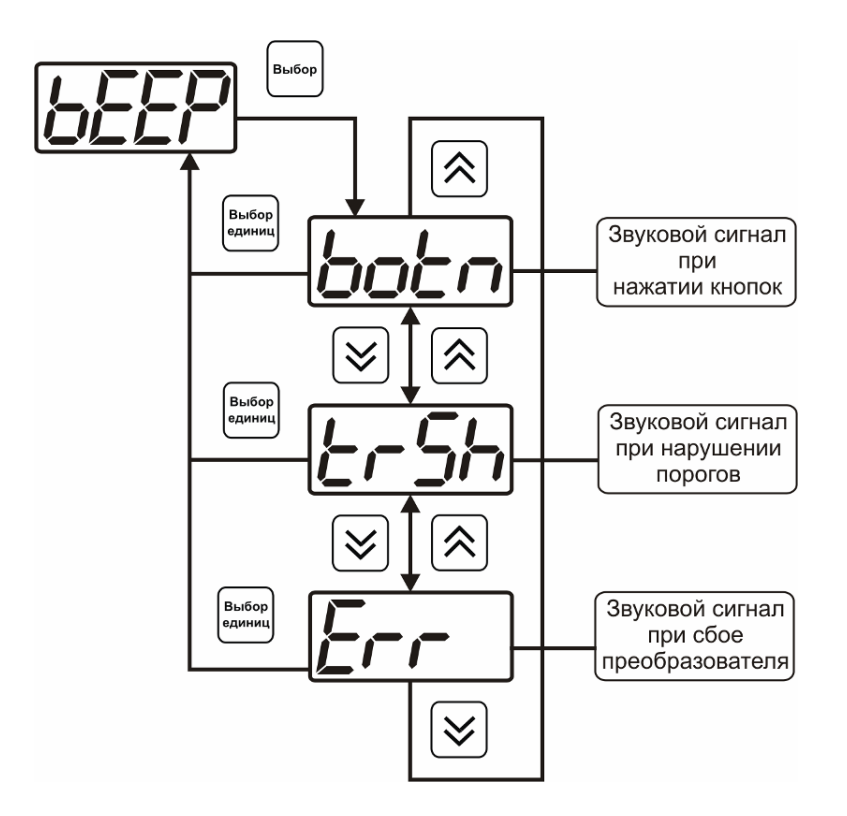

*Рисунок 6.8* Настройки звуковой сигнализации

Включение/выключение звуковой сигнализации осуществляется с помощью кнопок **B**ыбор , как показано на рисунках  $6.9 - 6.11$ 

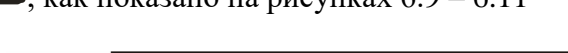

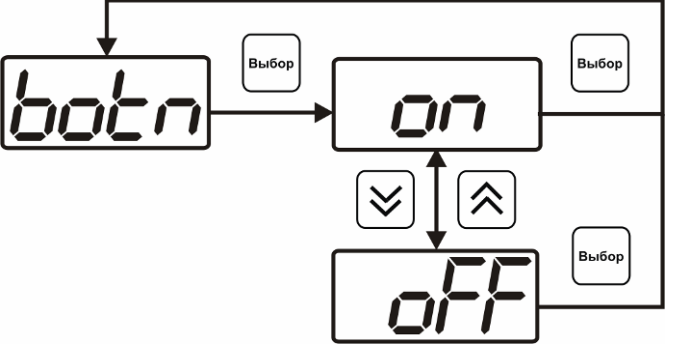

*Рисунок 6.9* Включение/выключение сигнализации при нажатии кнопок

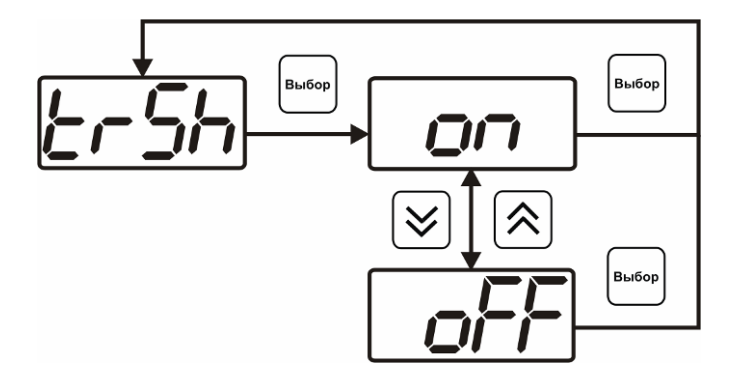

*Рисунок 6.10* Включение сигнализации нарушения порогов

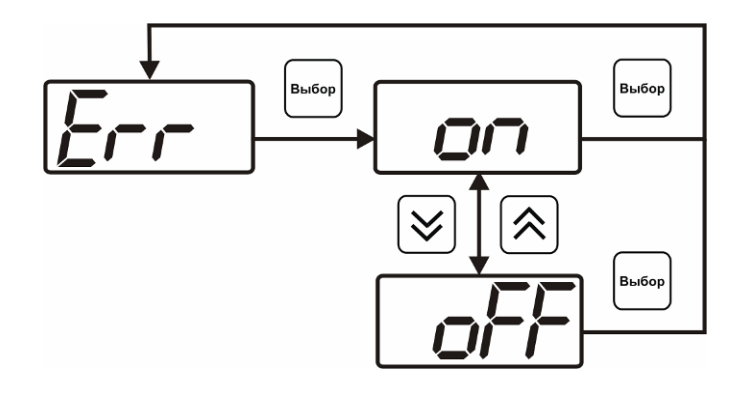

*Рисунок 6.11* Включение сигнализации сбоя преобразователя

### **6.3.2.5 Настройка порогов**

Настройка порогов позволяет установить для каждого параметра два пороговых значения - верхнее (верхний порог – "**Up**") или нижнее (нижний порог – "**Lo**"). Пороги это верхняя и нижняя границы допустимого изменения соответствующей величины. При превышении параметром верхнего порога или снижении ниже нижнего порога в любом из параметров прибор обнаруживает это событие и выдает звуковой сигнал, если звуковая сигнализация включена. Признак нарушения порога может быть использован в канале управления, если настроить его на логический сигнализатор см. **3.2.4.4** и **6.3.3.3** Схема настройки порогов приведена на рисунках 6.12, 6.13. По окончании настройки

.<br>Выбор порогов выход в меню верхнего уровня производится нажатием кнопки .

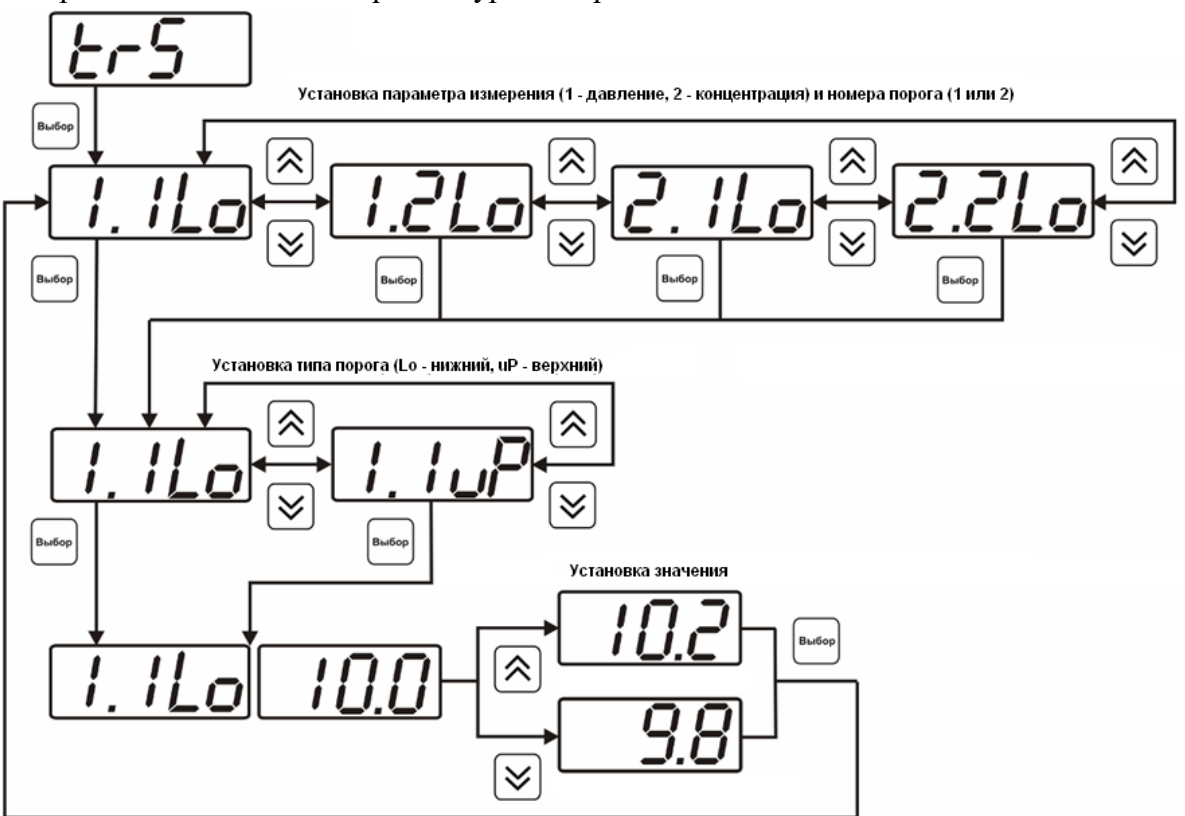

*Рисунок 6.12* Задание порогов

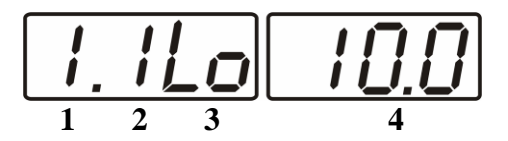

*Рисунок 6.13* Поле настройки порогов

- **1** параметр (**1** давление, **2** концентрация)
- **2** номер порога (**1**, **2**)
- **3** вид порога (**Lo** нижний, **uP** верхний)
- **4** значение порога

#### **6.3.2.6 Возврат к заводским установкам**

Возврат настроек прибора к заводским установкам осуществляется, как показано на рисунке 6.14: **YES** – вернуться к заводским установкам, **no** – отказаться от возврата.

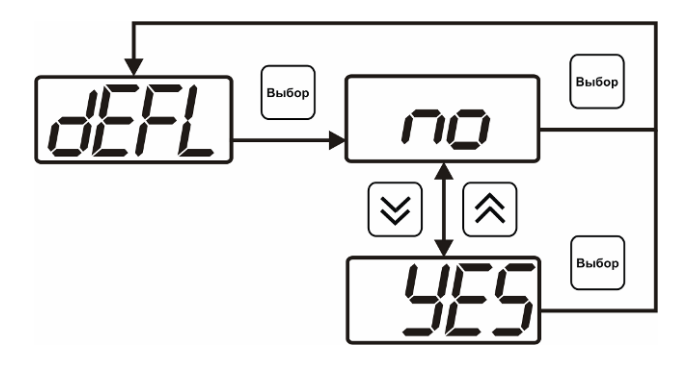

*Рисунок 6.14* Возврат к заводским установкам

Кроме этого, возврат настроек к заводским установкам можно произвести B<sub>bl</sub>6op **B**ыбол одновременным нажатием кнопок  $\begin{bmatrix} \mathbf{b} & \mathbf{b} & \mathbf{c} \\ \mathbf{c} & \mathbf{d} & \mathbf{d} \end{bmatrix}$  при включении прибора. После активации процедуры возврата к заводским настройкам все изменения внесенные пользователем в конфигурацию прибора сбрасываются до настроек, с которыми прибор поставлялся пользователю, затем прибор инициирует процедура самодиагностики и возвращается в режим **РАБОТА**.

### **6.3.3 Настройка каналов регулирования**

**6.3.3.1** Вход в настройку каналов регулирования осуществляется длительным нажатием кнопки КАНАЛ

линия (управление). После входа в режим настраивается канал регулирования, который был выбран в режиме **РАБОТА**. Настройка каналов регулирования включает: выбор входного параметра регулирования (давление или концентрация), выбор логики работы канала, настройку программы регулирования.

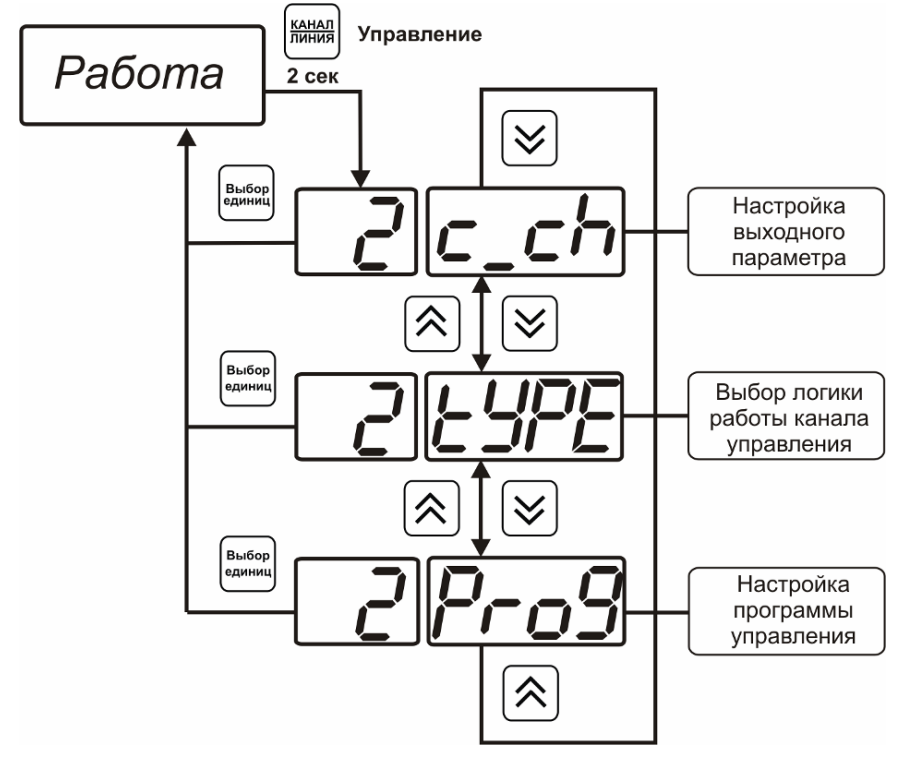

*Рисунок 6.15* Режим **НАСТРОЙКА** канала регулирования

### **6.3.3.2 Выбор входного параметра**

Выбором входного параметра определяется, по какому параметру будет осуществляться управление – по давлению **сХ.1** или по концентрации **сХ.2**, где **Х** – номер канала.

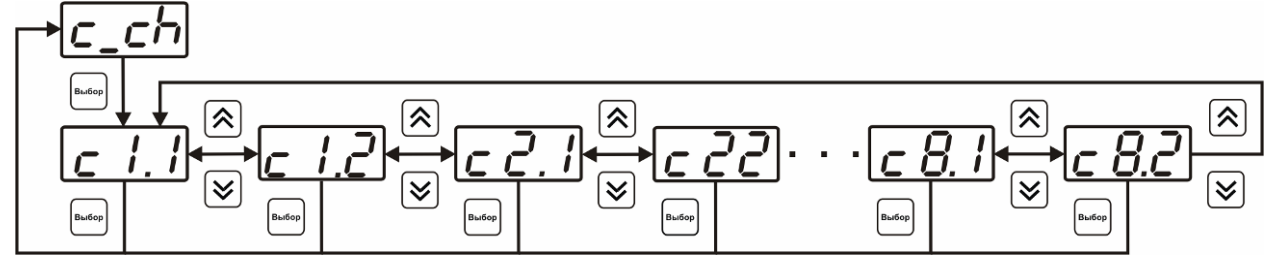

*Рисунок 6.16* Настройка входного параметра канала управления (реле)

Для токового выхода кроме этого задается диапазон выходного тока 0…5 мА, 0…20 мА, 4…20 мА.

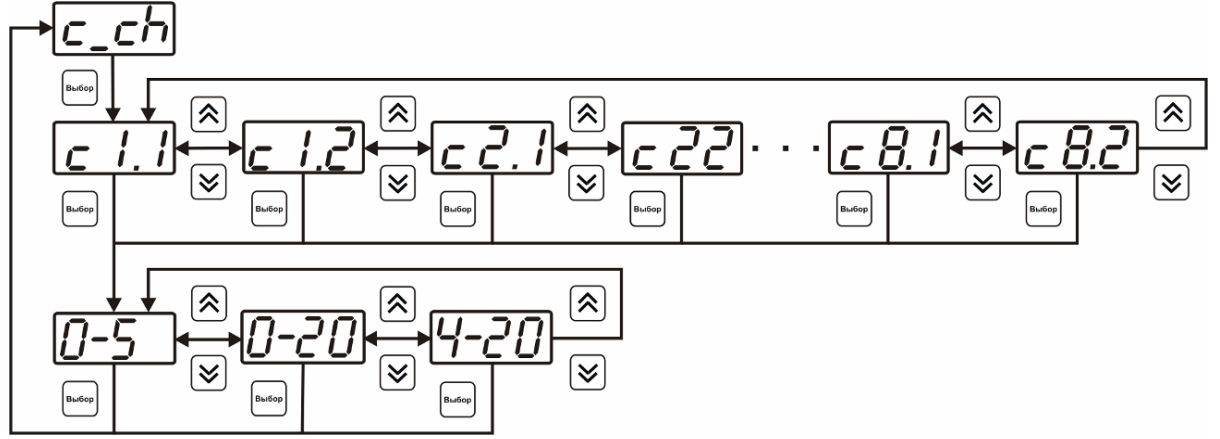

*Рисунок 6.17* Настройка входного параметра канала управления (токовый)

#### **6.3.3.3 Логика работы**

Логика работы канала управления задает тип управления: *выключено (возможно ручное регулирование), логический сигнализатор*, *стабилизация с гистерезисом (только для реле)*, *стабилизация по ПИД закону, линейный выход (только для токовых выходов).* Меню выбора логики приведено на рисунках 6.18, 6.19.

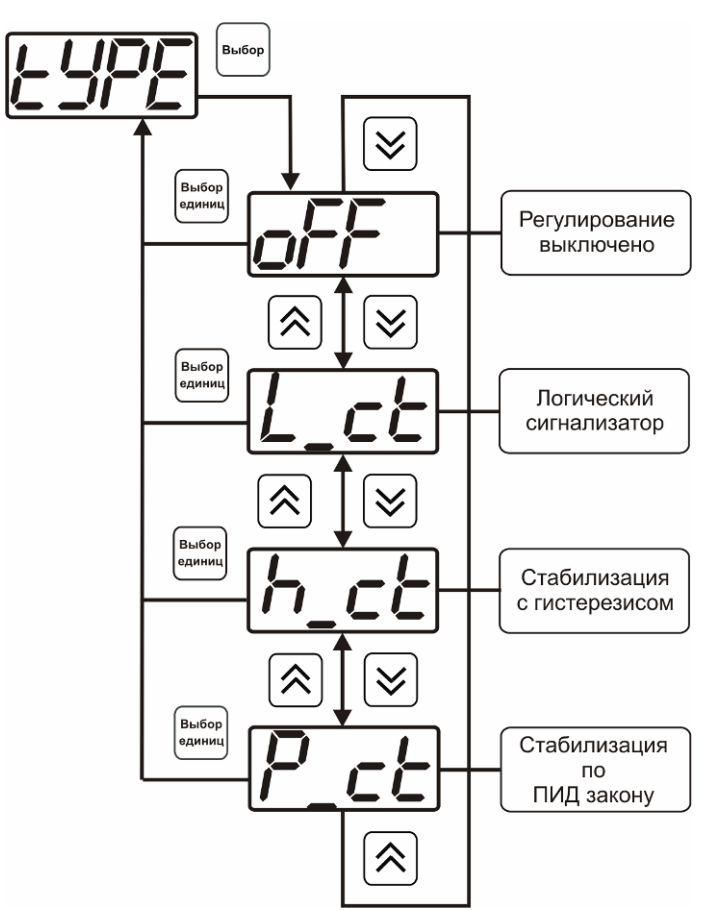

*Рисунок 6.18* Выбор логики работы канала управления (реле)

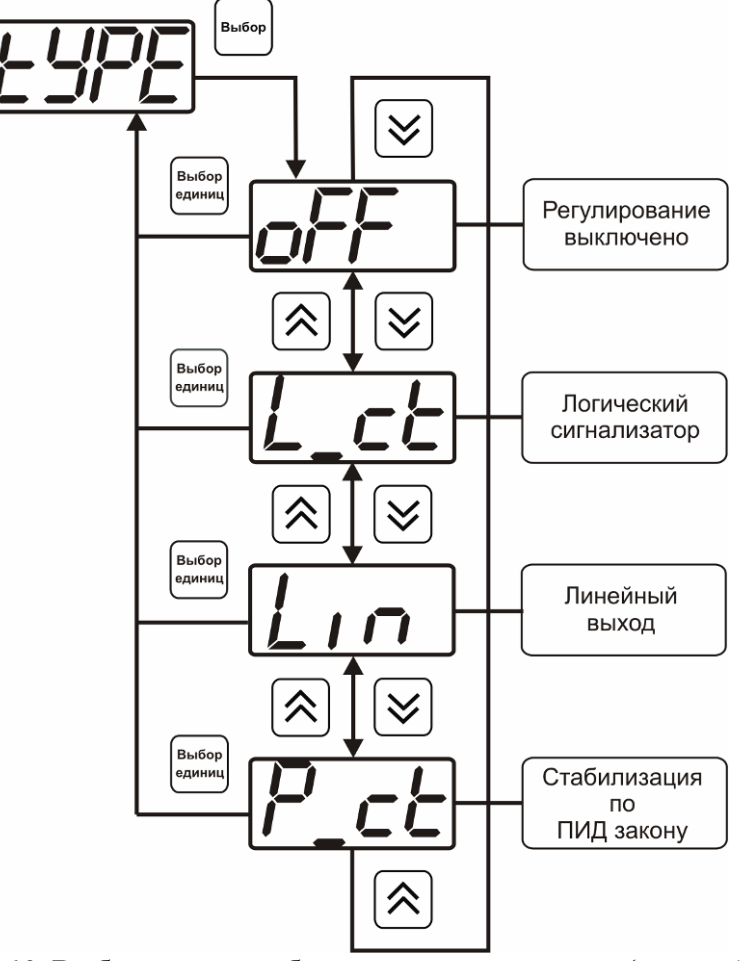

*Рисунок 6.19* Выбор логики работы канала управления (токовый выход)

#### *Логический сигнализатор*

В меню настройки логического сигнализатора пользователь определяет, по каким событиям (нарушениям порогов) будет срабатывать выходное устройство канала управления. Меню настройки логического сигнализатора приведено на рисунке 6.20.

*Акционерное Общество Тел/Факс (800) 707-75-45 «Экологические Сенсоры и Системы» («ЭКСИС») (495) 651-06-22, (495) 506-58-35*

*www.eksis.ru, e-mail:eksis.eksis.ru, e-mail:eksis@eksis.ru*<br>*www.eksis.ru, e-mail:eksis@eksis.ru* 

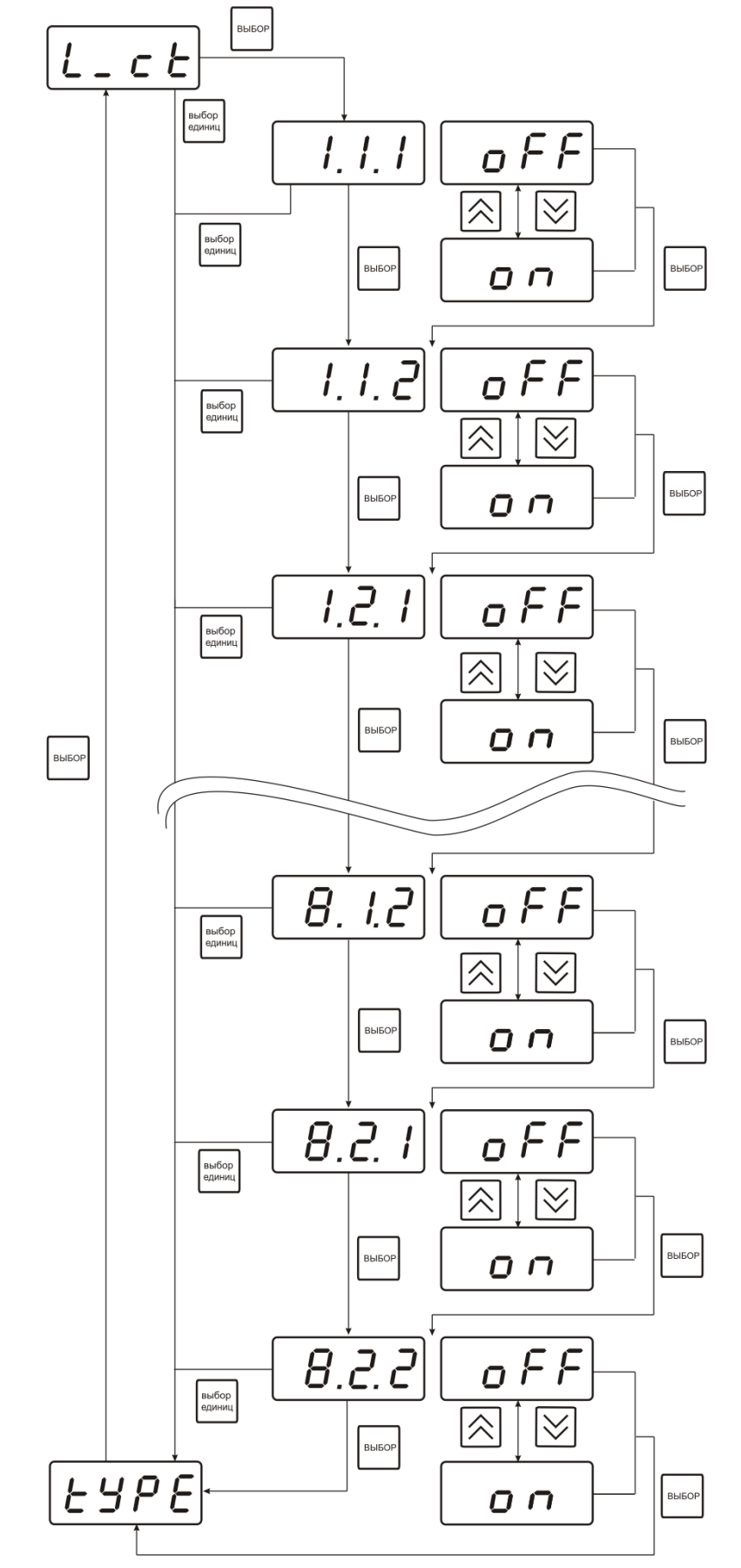

*Рисунок 6.20* Настройка логического сигнализатора

Разрешение/запрет реакции на нарушение порогов производится в соответствии с рисунком 6.21.

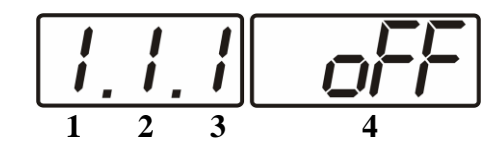

*Рисунок 6.21* Структура настройки логики

- **1** канал измерения
- **2** параметр (**1** давление, **2** концентрация)
- **3** номер порога (**1**-первый, **2** второй)
- **4** разрешение (**on**), запрет (**oFF**) реакции на событие

#### *Стабилизация с гистерезисом (только для реле)*

При выборе *стабилизации с гистерезисом,* требуется ввод величины гистерезиса в соответствие с рисунком 6.22. Задание параметра регулирования и логики его изменения производится в соответствии с **6.3.3.4**

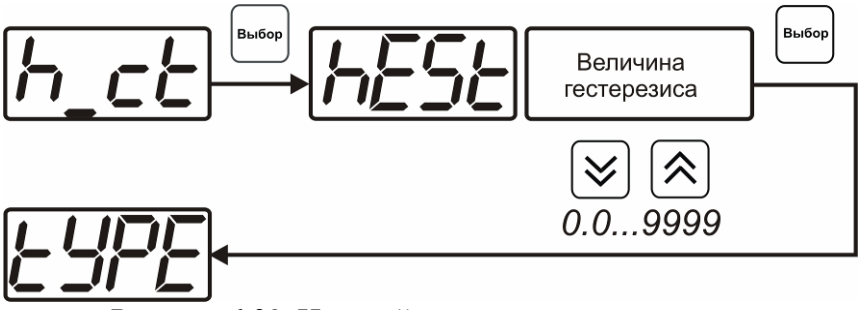

*Рисунок 6.22* Настройка величины гистерезиса

#### *Стабилизация по ПИД закону*

При выборе *стабилизации по ПИД закону,* требуется ввод коэффициентов ПИДрегулятора в соответствие с рисунками 6.23, 6.24. Задание параметра регулирования и логики его изменения производится в соответствии с **6.3.3.4**

*Акционерное Общество Тел/Факс (800) 707-75-45 «Экологические Сенсоры и Системы» («ЭКСИС») (495) 651-06-22, (495) 506-58-35*

*www.eksis.ru, e-mail:eksis.eksis.ru, e-mail:eksis@eksis.ru*<br>*www.eksis.ru, e-mail:eksis@eksis.ru* 

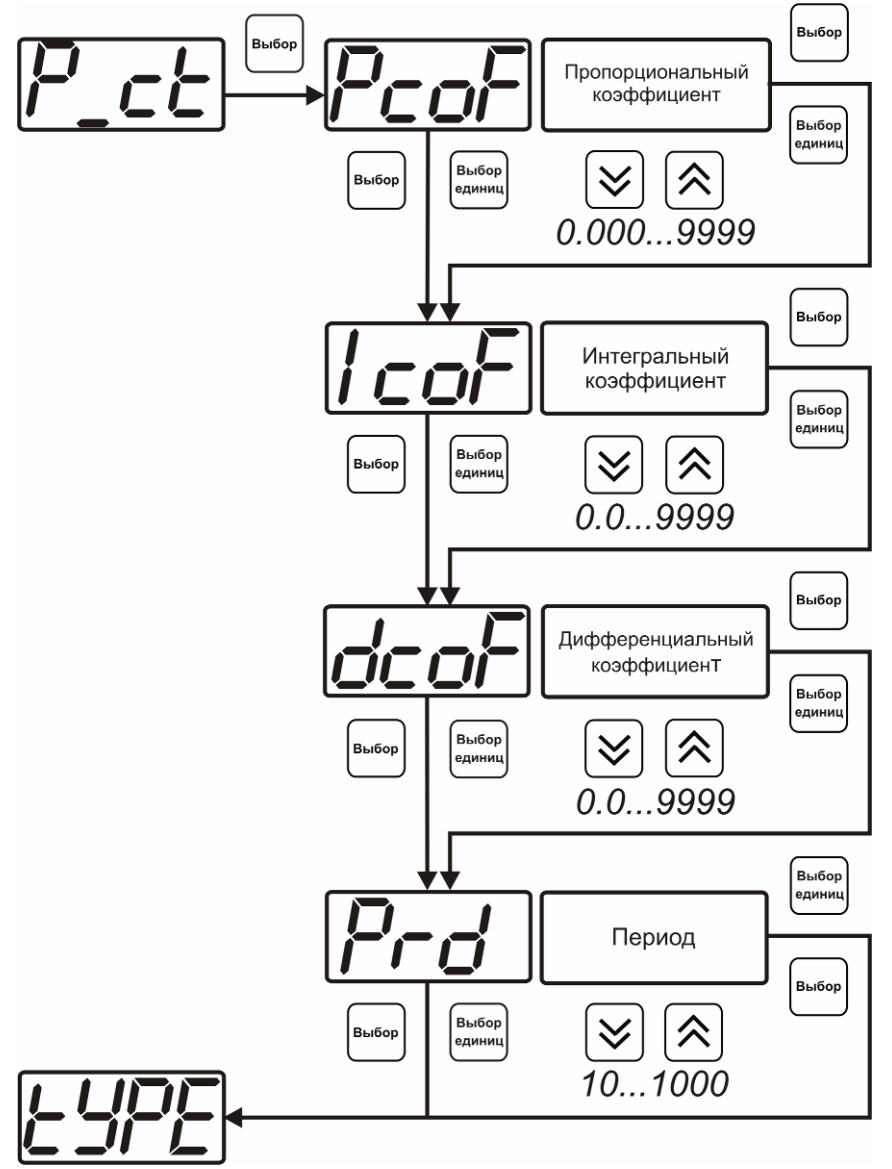

*Рисунок 6.23* Настройка коэффициентов ПИД-регулятора (реле)

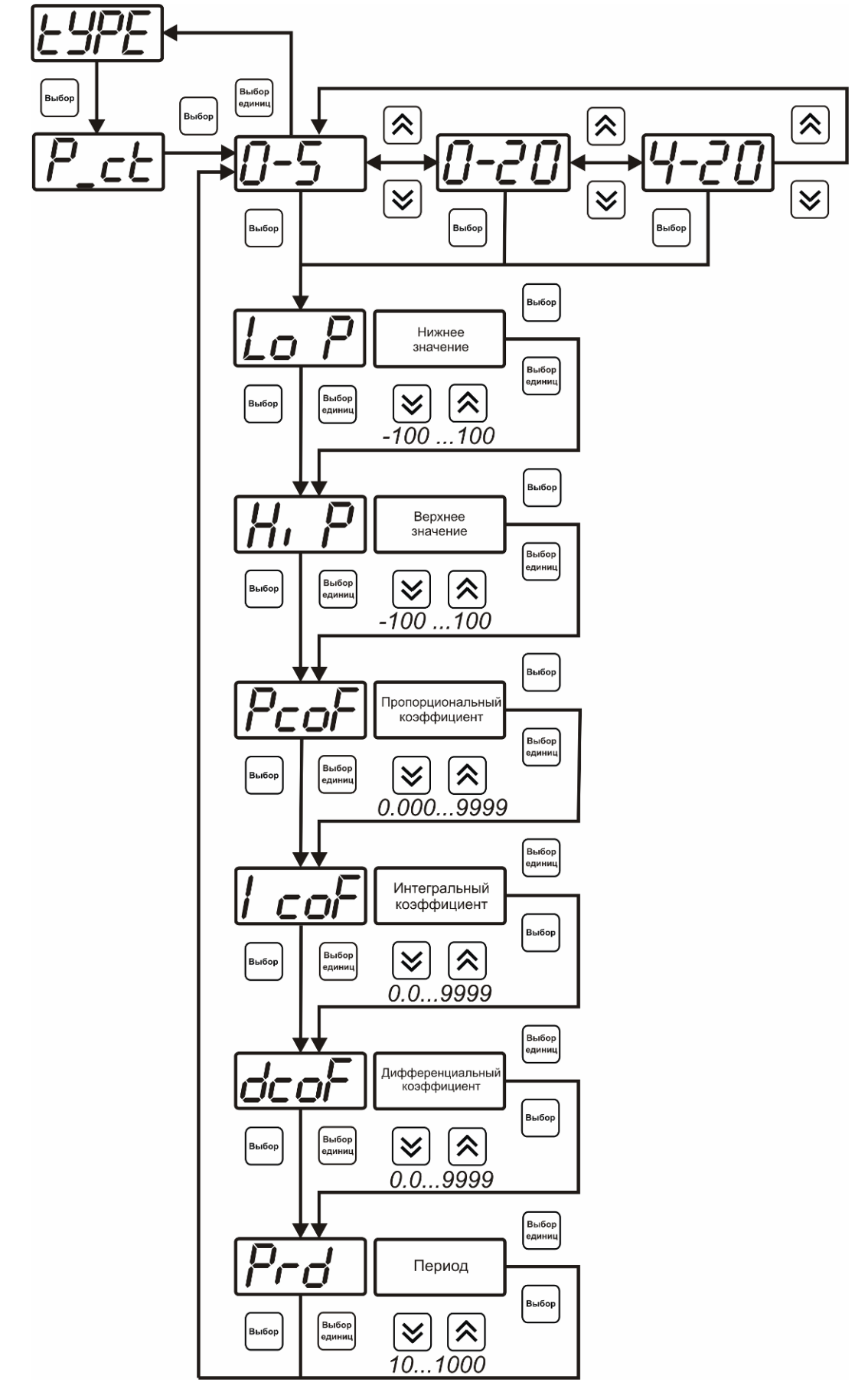

*Рисунок 6.24* Настройка коэффициентов ПИД-регулятора (токовый выход)

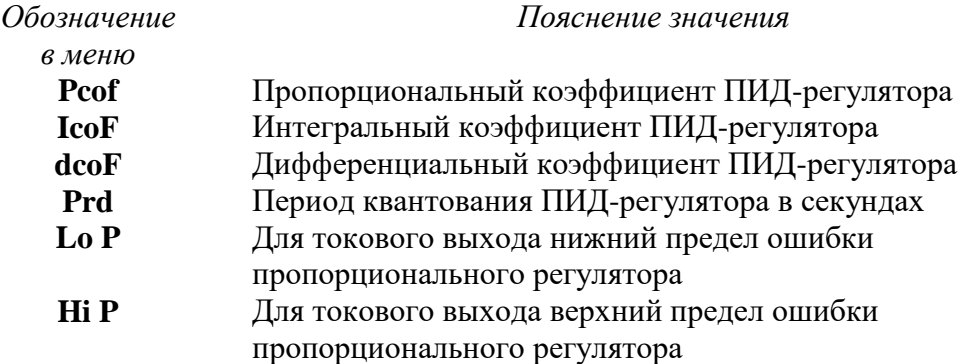

#### *Линейный выход (только для токовых выходов)*

При выборе л*инейного выхода,* требуется ввод значений соответствующих минимальному току (**Lo P)** и максимальному току (**Hi P)** соответствии с рисунком 6.25.

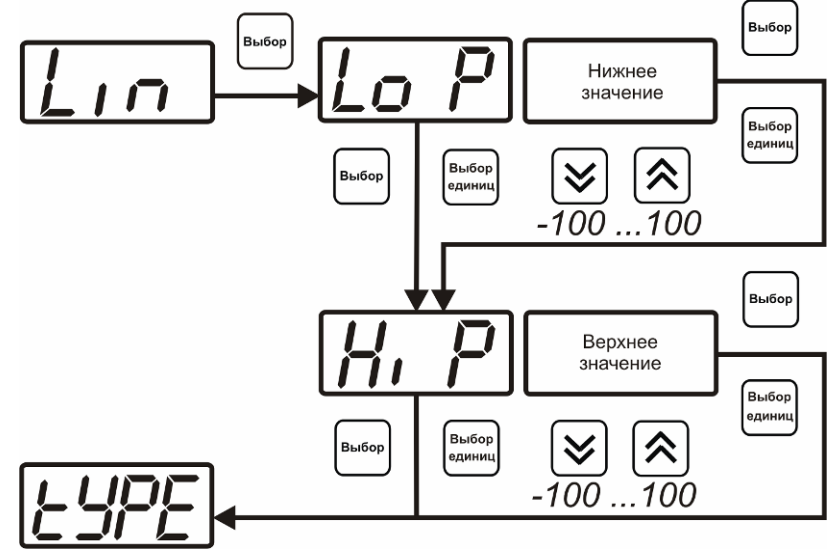

*Рисунок 6.25* Настройка линейного выхода

Чтобы настроить линейный выход как на рисунке 6.26 в **Lo P** записывают 0, в **Hi P** записывают 100.

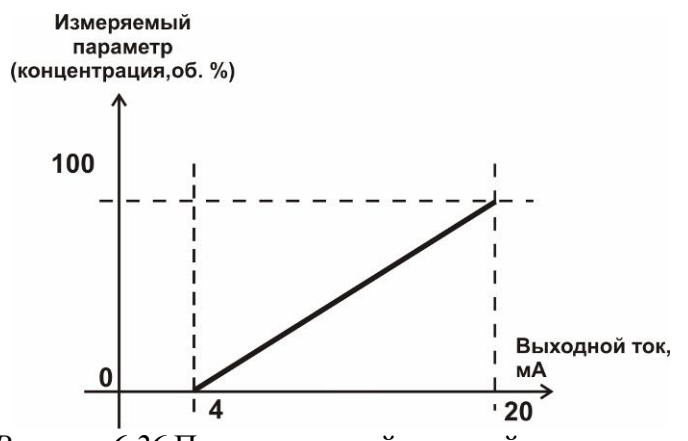

*Рисунок 6.26* Пример настройки линейного выхода

#### **6.3.3.4 Настройка программы управления**

Меню настройки программы управления позволяет задать следующие параметры: *постоянный параметр регулирования, признак использования программы, номер первого шага программы, номер последнего шага программы, условие окончания программы, ввод программы.* Структура меню представлена на рисунке 6.27.

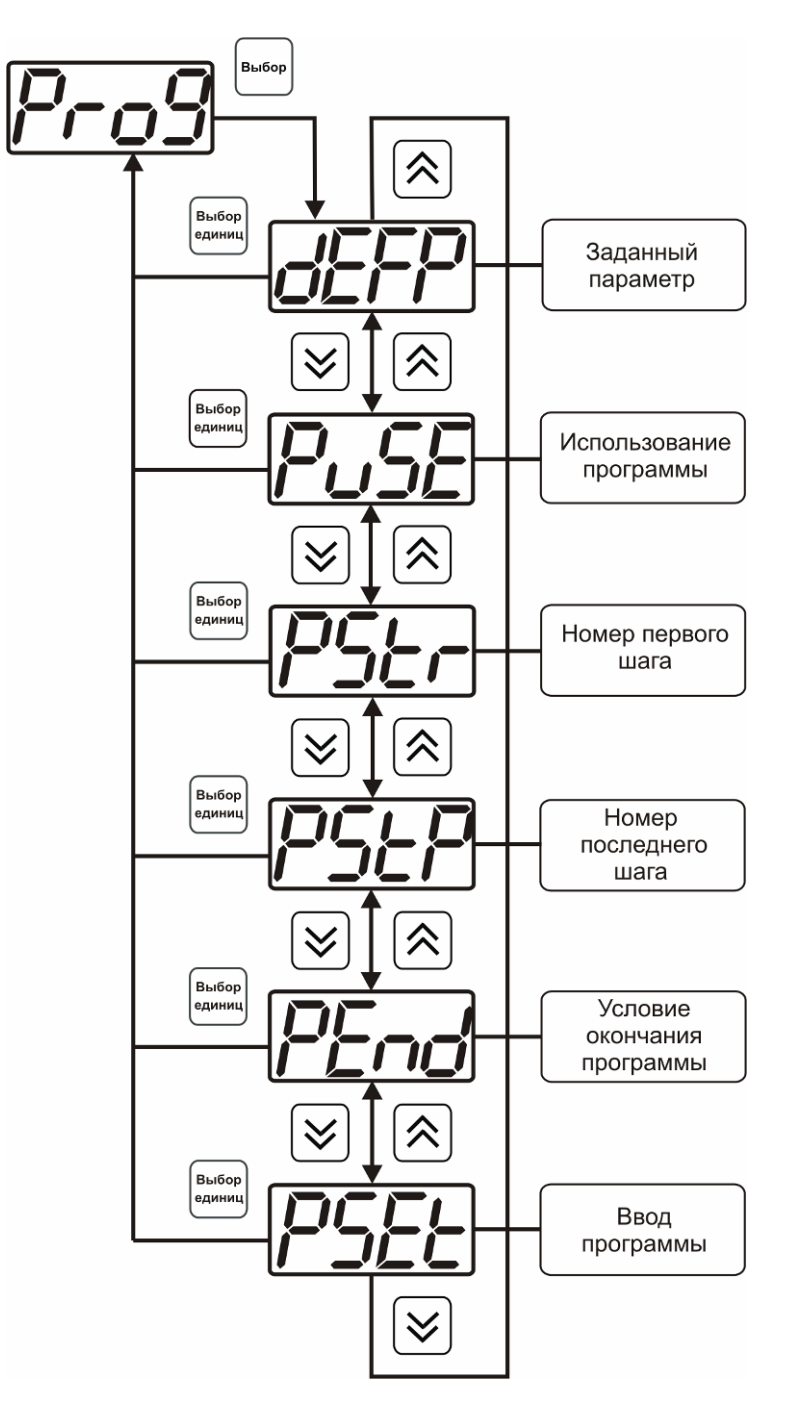

*Рисунок 6.27* Меню настройки программы управления

#### *Постоянный параметр регулирования*

Значение параметра управления, применяется при регулировании без программы управления.

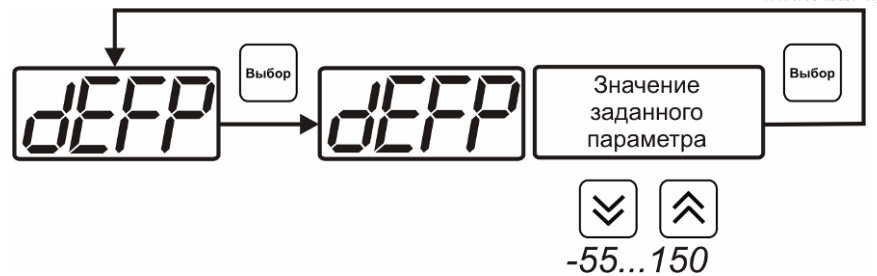

*Рисунок 6.28* Введение постоянного параметра регулирования

### *Использование программы*

Разрешает/запрещает использование программы регулирования. При разрешении (**on**) используется параметр регулирования из программы регулирования и изменяется в соответствие с ней. При запрете (**oFF**) используется *постоянный* параметр регулирования.

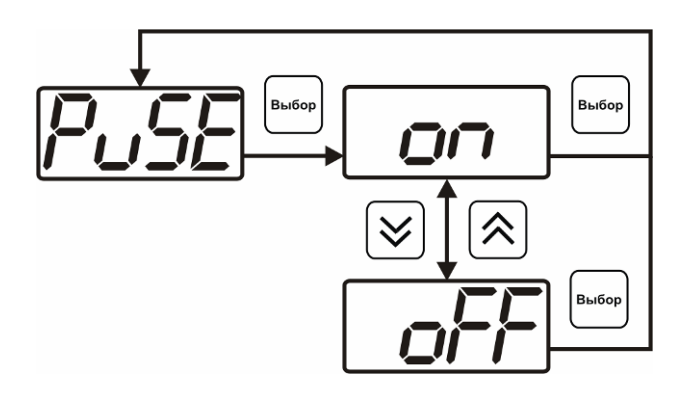

*Рисунок 6.29* Включение/выключение регулирования по программе

#### *Номер первого (стартового) шага/номер последнего шага*

Программа регулирования представляет собой массив из 508 ячеек, которые пользователь может свободно определять. При использовании программы прибор начинает выполнение программы с первого шага (**PStr**) последовательно до последнего шага (**PStP**), для каждого канала управления первый и последний шаги индивидуальные, а массив 508 ячеек – общий.

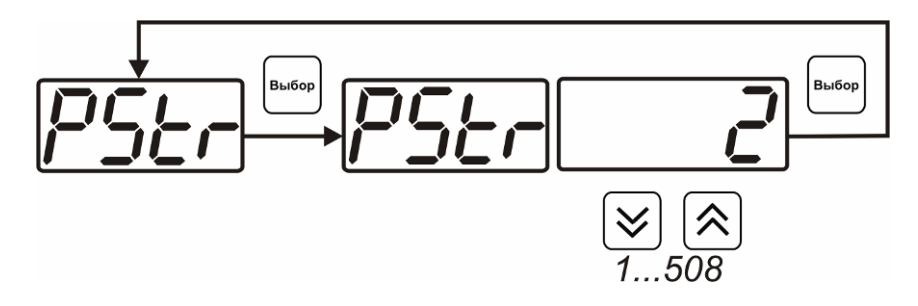

*Рисунок 6.30* Задание стартового шага программы

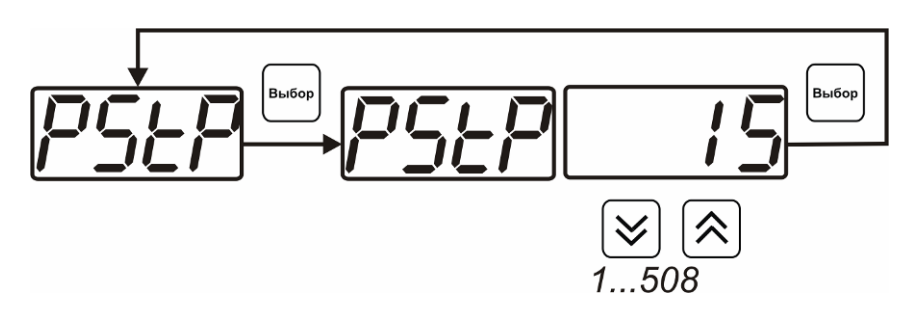

*Рисунок 6.31* Задание последнего шага программы

#### *Условие окончания программы*

По достижению программой последнего шага пользователь может настроить работу канала управления следующим образом: остановка программы (на индикаторе "**ПАРАМЕТР**" индицируется **StoP**, регулирование выключено); продолжение регулирования по параметру последнего шага программы; перезапуск программы регулирования; в параметр регулирования загружается значение *постоянного* параметра, по которому продолжается регулирование. Меню задания условий окончания программы приведено на рисунке 6.32.

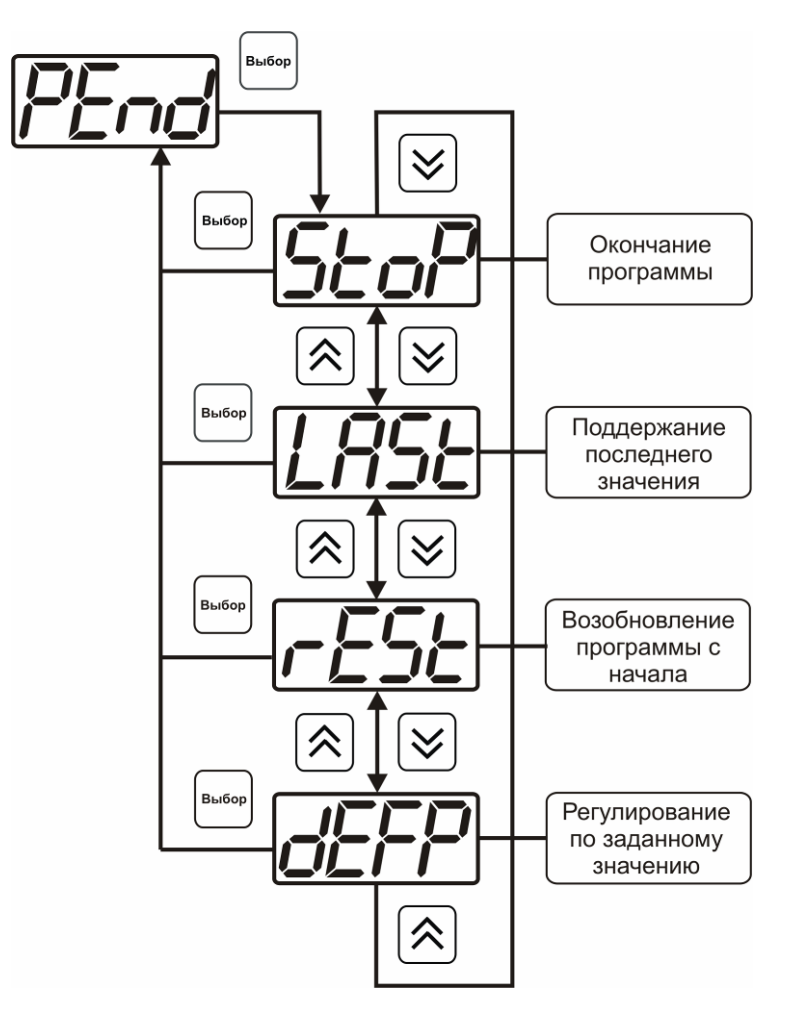

*Рисунок 6.32* Меню настройки условий окончания программы

#### *Ввод программы*

Программа регулирования представляет собой массив из 508 ячеек, которые пользователь может свободно определять. Один шаг (ячейка) программы представляет собой структуру из трех параметров: параметр регулирования (**Par**), время выхода на параметр (**SEtL**), время удержания параметра (**HoLd**), см. рисунок 6.33. За время выхода на параметр текущее значение параметра регулирования линейно меняется от значения параметра предыдущего шага к значению параметра текущего шага. Меню настройки программы приведено на рисунке 6.34

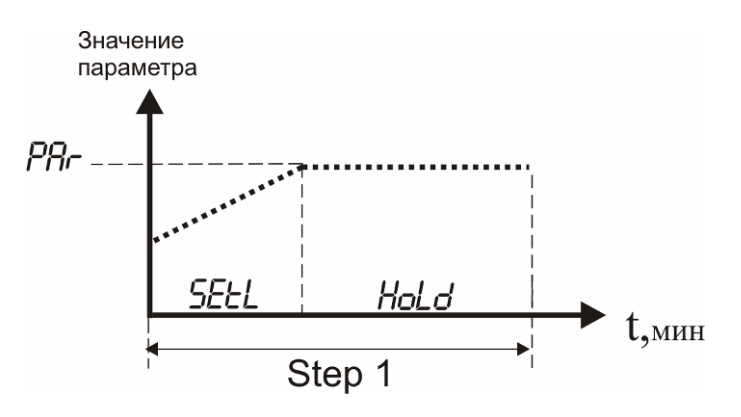

*Рисунок 6.33* Графическое представление шага программы

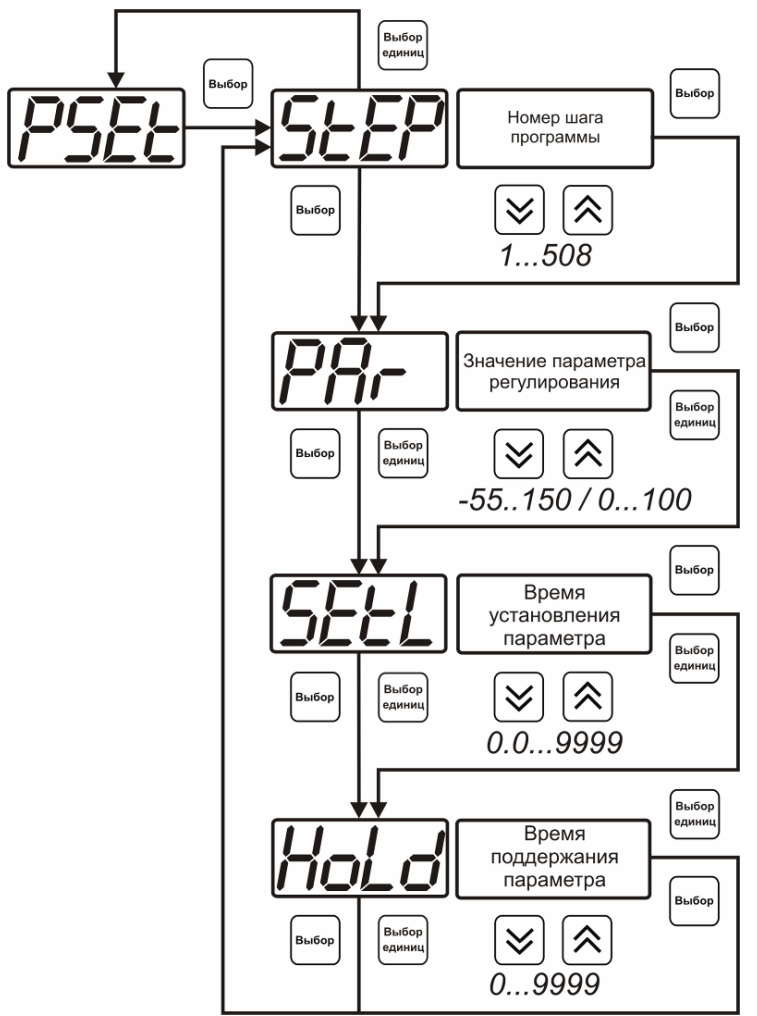

*Рисунок 6.34* Меню настройки программы

#### **6.4 Программное обеспечение**

Для связи измерительного газоанализатора с компьютером необходимо программное обеспечение Eksis Visual Lab (EVL) и соединительный кабель, поставляемые в комплекте (см. пункт **9**).

Подключение газоанализатора и установка связи с ним осуществляется следующей последовательностью действий:

- запуск файла **setup.exe** (**setup\_x64.exe** для 64-битной версии Windows) из корневой папки на компакт-диске или USB-накопителе;
- установка программного обеспечения Eksis Visual Lab с компакт-диска или USBнакопителя, руководствуясь инструкцией по установке **setup.pdf** (находится на компактдиске или USB-накопителе в корневой папке);
- запуск Eksis Visual Lab (Пуск → Все программы → Эксис → Eksis Visual Lab);
- подключение газоанализатора к компьютеру с помощью кабеля;
- добавление газоанализатора в список устройств (кнопка  $\Box$ ), задание технологического номера, настройка интерфейса связи (номер порта, скорость связи и сетевой адрес), запуск обмена (кнопка $\left( \begin{matrix} \bullet \\ \bullet \end{matrix} \right)$ );

*Таблица 6.1*

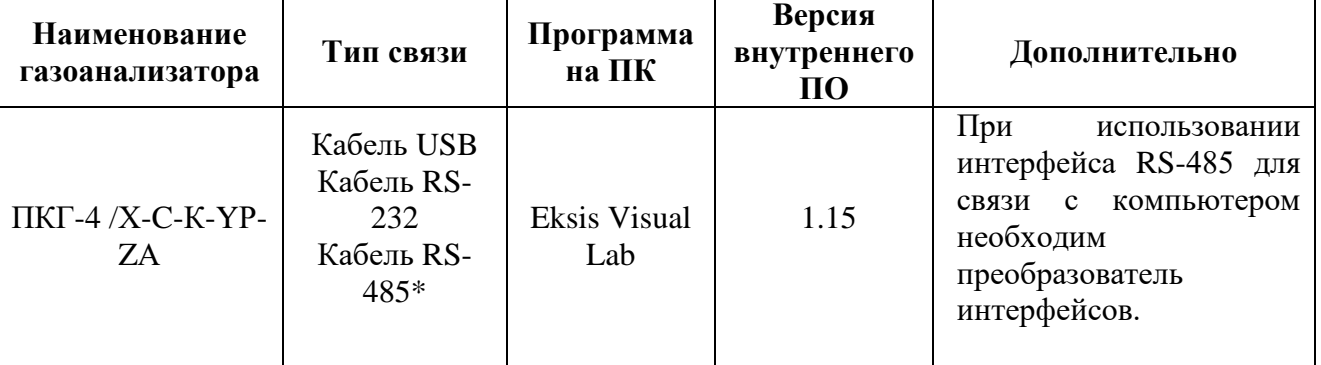

#### **6.4.1 Внутреннее программное обеспечение**

Влияние встроенного программного обеспечения учтено при нормировании метрологических характеристик газоанализаторов.

Газоанализаторы имеют защиту встроенного программного обеспечения от преднамеренных или непреднамеренных изменений. Уровень защиты по Р 50.2.077—2014 встроенного программного обеспечения соответствует уровню «средний», автономного ПО – «низкий».

Идентификационные данные встроенного ПО газоанализаторов приведены в таблице 6.2.

*Таблица 6.2*

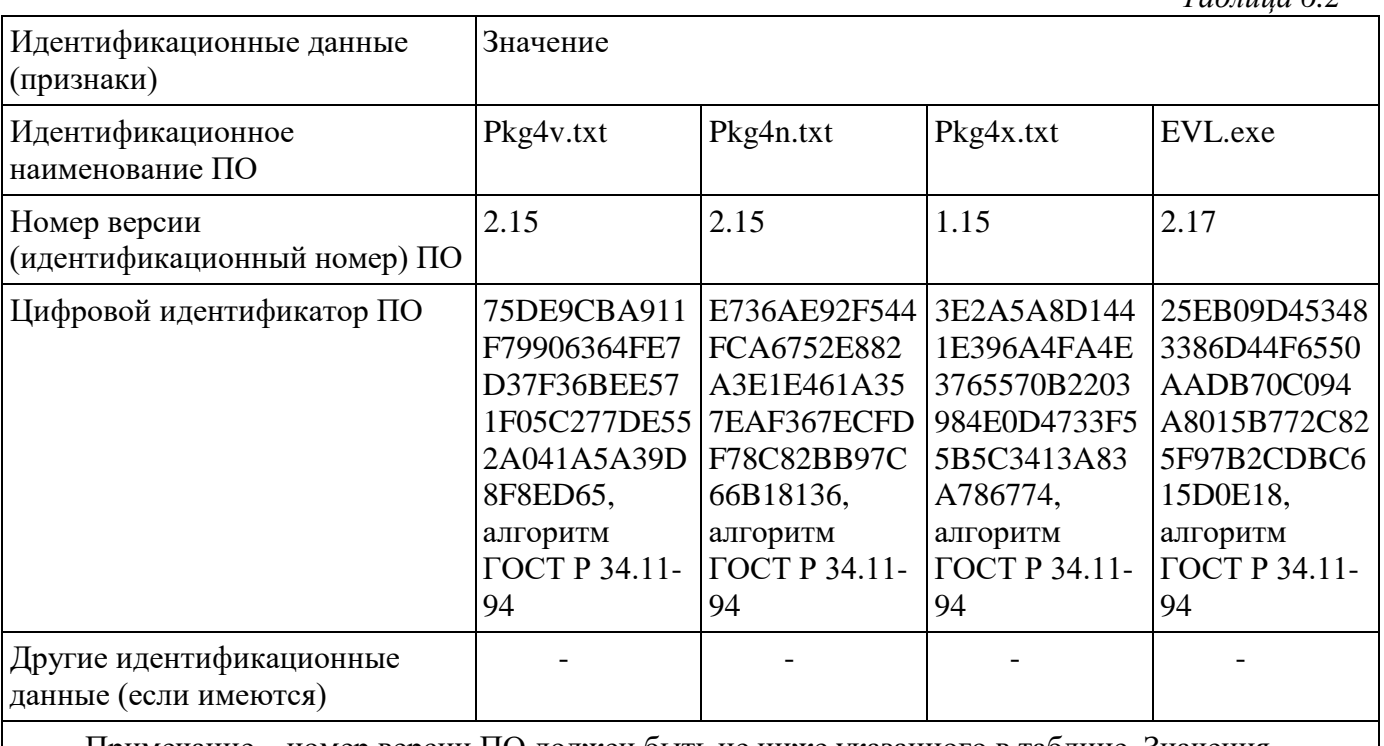

Примечание – номер версии ПО должен быть не ниже указанного в таблице. Значения контрольных сумм, указанные в таблице, относятся только к файлам встроенного ПО (firmware) указанных версий.

#### <span id="page-39-0"></span>ВОЗМОЖНЫЕ НЕИСПРАВНОСТИ И СПОСОБЫ ИХ УСТРАНЕНИЯ  $\overline{7}$

 $7.1$ Список возможных неисправностей и способов их устранения приведен в таблице 7.1

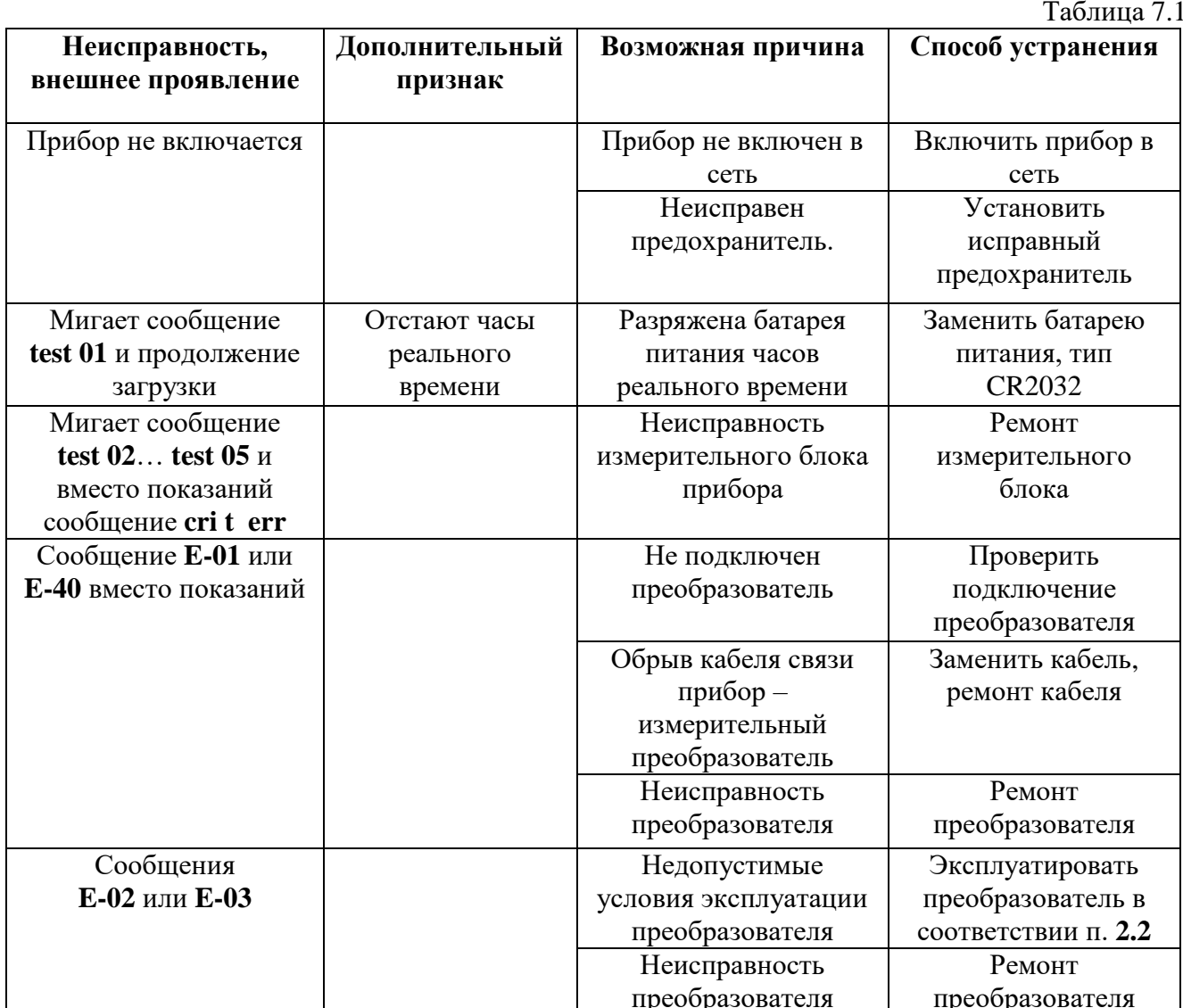

#### <span id="page-40-0"></span>**8 МАРКИРОВАНИЕ, ПЛОМБИРОВАНИЕ, УПАКОВКА**

- **8.1** На передней панели измерительного блока нанесена следующая информация:
	- наименование прибора
	- товарный знак предприятия-изготовителя
	- знак утверждения типа
- **8.2** На задней панели измерительного блока указывается:
	- заводской номер и дата выпуска
- **8.3** Пломбирование прибора выполняется:
	- у измерительного блока прибора с нижней стороны корпуса в одном, либо в двух крепежных саморезах.
	- у измерительного преобразователя место стопорных винтов.
- **8.4** Прибор и его составные части упаковываются в упаковочную тару картонную коробку, ящик, чехол или полиэтиленовый пакет.

#### <span id="page-40-1"></span>**9 ХРАНЕНИЕ, ТРАНСПОРТИРОВАНИЕ**

- **9.1** Приборы хранят в картонной коробке, в специальном упаковочном чехле или в полиэтиленовом пакете в сухом проветриваемом помещении, при отсутствии паров кислот и других едких летучих веществ, вызывающих коррозию, при температуре от плюс 5 до плюс 40 °С и относительной влажности от 30 до 80 %.
- **9.2** Транспортирование допускается всеми видами транспорта в закрытых транспортных средствах, обеспечивающих сохранность упаковки, при температуре от минус 50 °С до плюс 50 °C и относительной влажности до 98 % при температуре 35 °C.

#### <span id="page-41-0"></span>**10 КОМПЛЕКТНОСТЬ**

**10.1** Комплектность поставки прибора приведена в таблице 10.1

*Таблица 10.1*

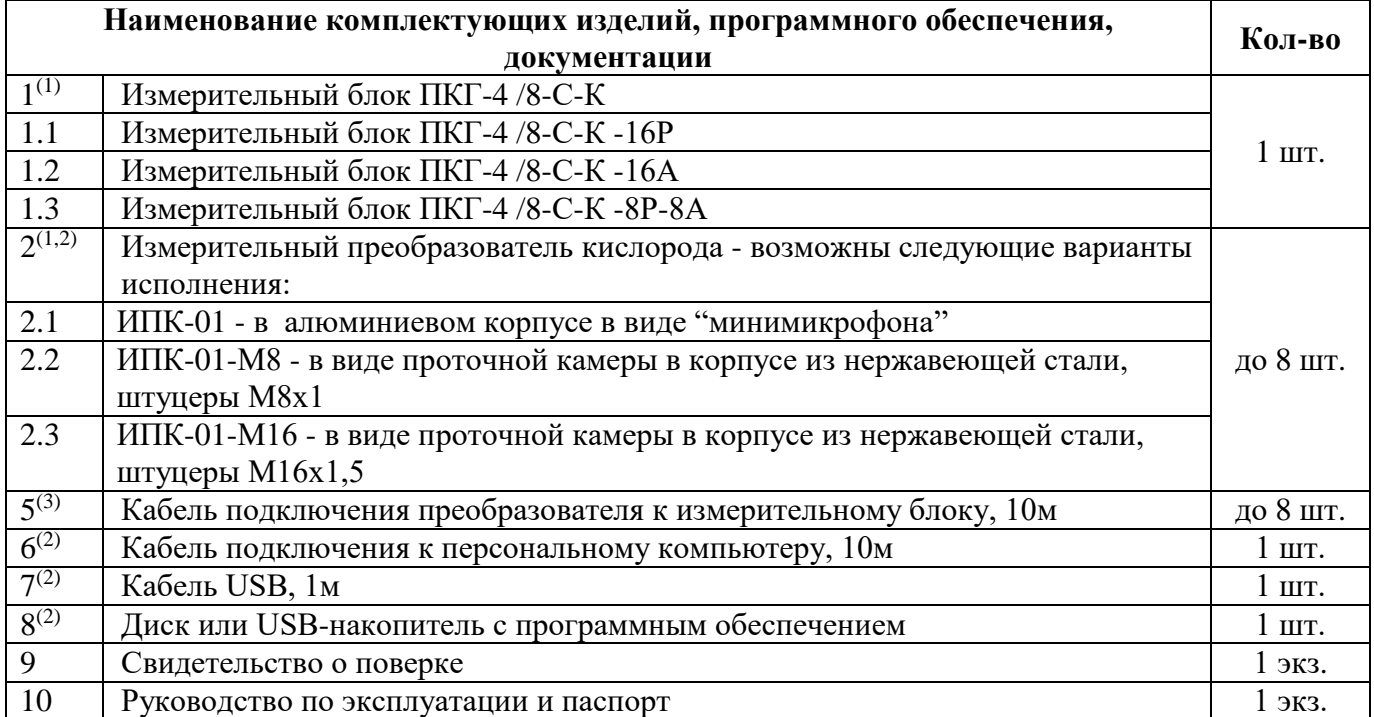

 $(1)$  - вариант определяется при заказе;

 $(2)$  — позиции поставляются по специальному заказу;

 $^{(3)}$  – длина кабеля может быть изменена по заказу до 1000 м.

#### <span id="page-42-0"></span>**11 СВИДЕТЕЛЬСТВО О ПРИЕМКЕ**

- **11.1** Прибор ПКГ-4 /8-С-К -\_\_\_\_\_\_\_\_\_ зав. № \_\_\_\_\_\_\_\_\_\_ изготовлен в соответствии с 4215-004-70203816-2015 и комплектом конструкторской документации ТФАП.413412.024 и признан годным для эксплуатации.
- **11.2** Поставляемая конфигурация:

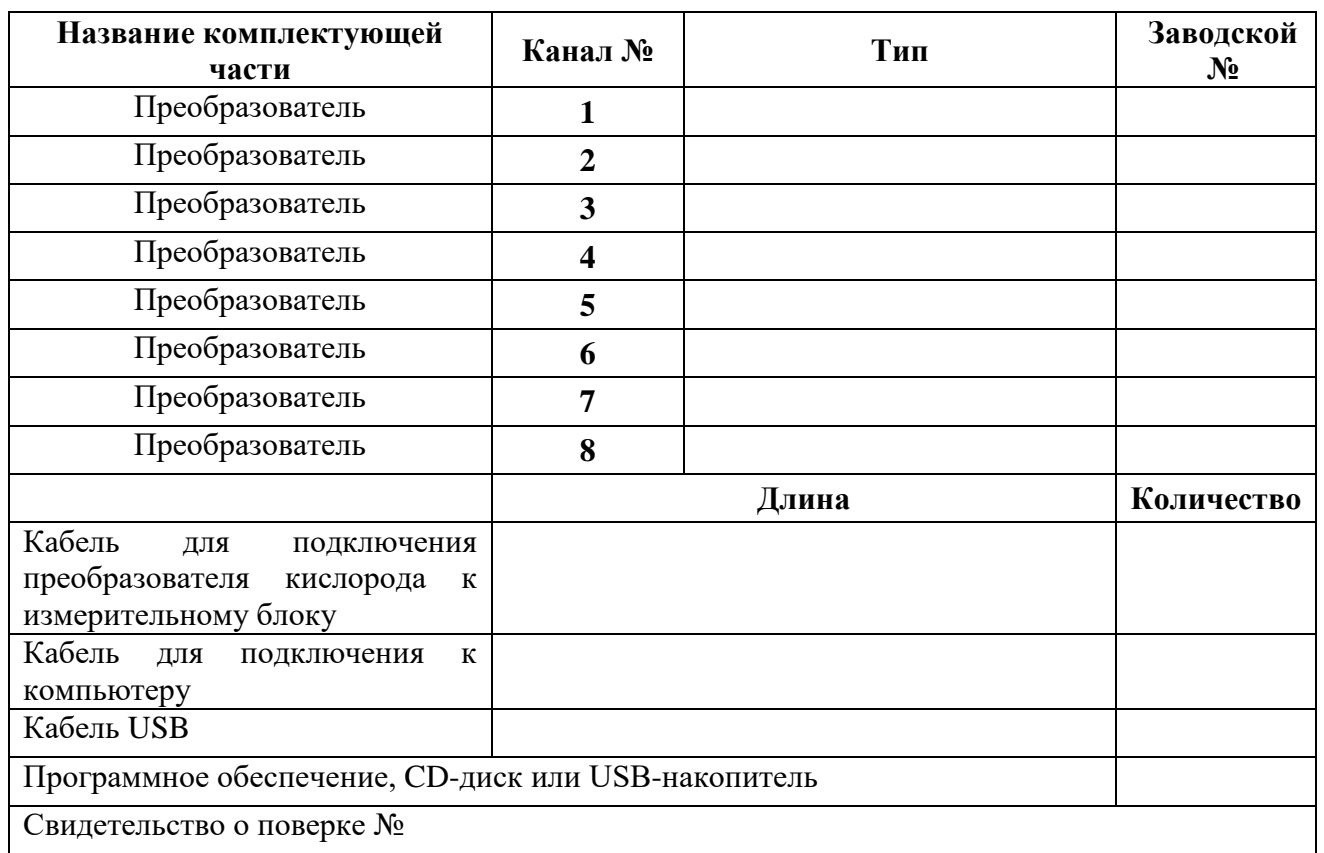

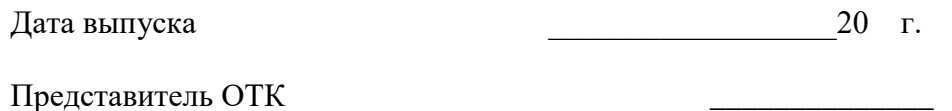

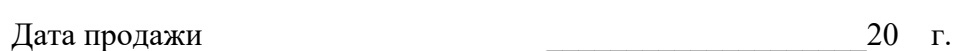

Представитель изготовителя \_\_\_\_\_\_\_\_\_\_\_\_\_\_\_\_\_\_\_\_\_

МП.

### **АО "ЭКСИС"**

**124460 Москва, Зеленоград, а/я 146 Тел/Факс (499) 731-10-00, (499) 731-77-00 (495) 651-06-22, (495) 506-58-35 Е-mail: eksis@eksis.гu Web: www.eksis.гu**

### <span id="page-43-0"></span>**12 ГАРАНТИИ ИЗГОТОВИТЕЛЯ**

- **12.1** Изготовитель гарантирует соответствие прибора требованиям 4215-004-70203816- 2015 при соблюдении потребителем условий эксплуатации, хранения транспортирования.
- **12.2** Гарантийный срок эксплуатации прибора 12 месяцев со дня продажи.
- **12.3** В случае выхода прибора из строя в течение гарантийного срока при условии соблюдения потребителем условий эксплуатации, хранения и транспортирования изготовитель обязуется осуществить его бесплатный ремонт.
- **12.4** В случае проведения гарантийного ремонта гарантия на прибор продлевается на время ремонта, которое отмечается в листе данных о ремонте прибора.
- **12.5** Доставка прибора изготовителю осуществляется за счет потребителя. Для отправки прибора в ремонт необходимо: упаковать прибор надлежащим образом во избежание повреждений при его транспортировке; вместе с сопроводительным письмом, оформленным на фирменном бланке, с указанием полных реквизитов, контактной информацией (контактный телефон, e-mail, контактное лицо), целей отправления прибора и описанием неисправностей (при их наличии) привезти лично либо отправить любой транспортной компанией в офис предприятия-изготовителя по адресу: *124460, г. Москва, г. Зеленоград, проезд 4922, строение 2, комната 314.* Адрес для отправлений ФГУП «Почта России»: *124460, г. Москва, г. Зеленоград, а/я 146.*
- **12.6** Гарантия изготовителя не распространяется и бесплатный ремонт не осуществляется:
	- 1. в случаях если в документе «Руководство по эксплуатации и паспорт» отсутствуют или содержатся изменения (исправления) сведений в разделе «Сведения о приемке»;
	- 2. в случаях внешних или внутренних повреждений (механических, термических и прочих) прибора, разъемов, кабелей, сенсоров;
	- 3. в случаях нарушений пломбирования прибора, при наличии следов несанкционированного вскрытия и изменения конструкции;
	- 4. в случаях загрязнений корпуса прибора или датчиков;
	- 5. в случаях выхода из строя прибора или датчиков в результате работы в среде недопустимо высоких концентраций активных газов;
- **12.7** Периодическая поверка прибора не входит в гарантийные обязательства изготовителя.
- **12.8** Изготовитель осуществляет платный послегарантийный ремонт.
- **12.9** Гарантия изготовителя на выполненные работы послегарантийного ремонта, составляет шесть месяцев со дня отгрузки прибора. Гарантия распространяется на замененные/отремонтированные при послегарантийном ремонте детали.
- **12.10** Рекомендуется ежегодно проводить сервисное обслуживание прибора на заводе-изготовителе.
- **12.11** Изготовитель не несет гарантийных обязательств на поставленное оборудование, если оно подвергалось ремонту или обслуживанию в не сертифицированных изготовителем сервисных структурах.

### <span id="page-44-0"></span>**13 ДАННЫЕ О ПОВЕРКЕ ПРИБОРА**

#### *Таблица 13.1* Данные о поверке

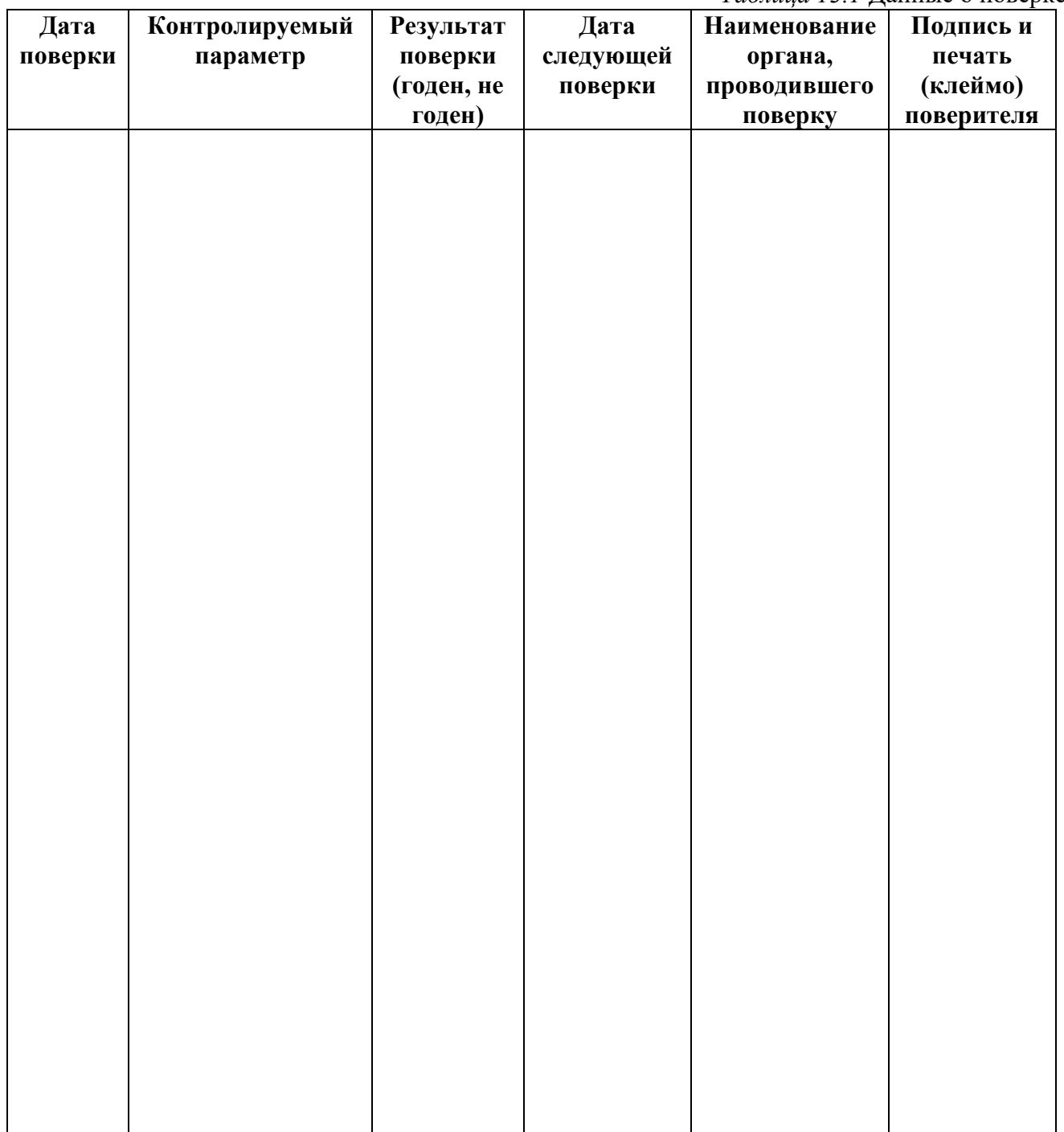

### <span id="page-45-0"></span>**14 ДАННЫЕ О РЕМОНТЕ ПРИБОРА**

#### *Таблица 14.1* Данные о ремонте

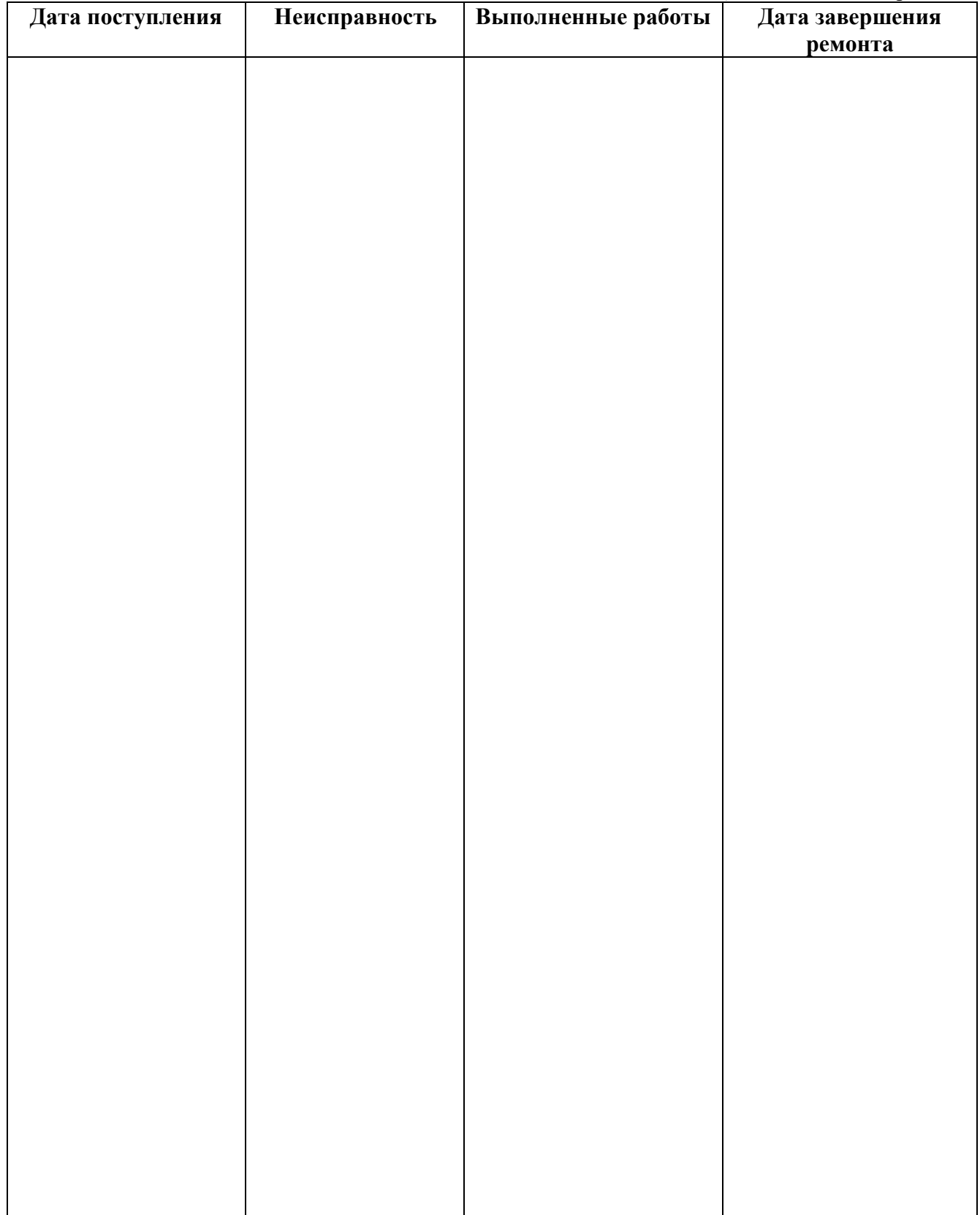

### **ПРИЛОЖЕНИЕ А**

#### **Свидетельство об утверждении типа средств измерений**

<span id="page-46-1"></span><span id="page-46-0"></span>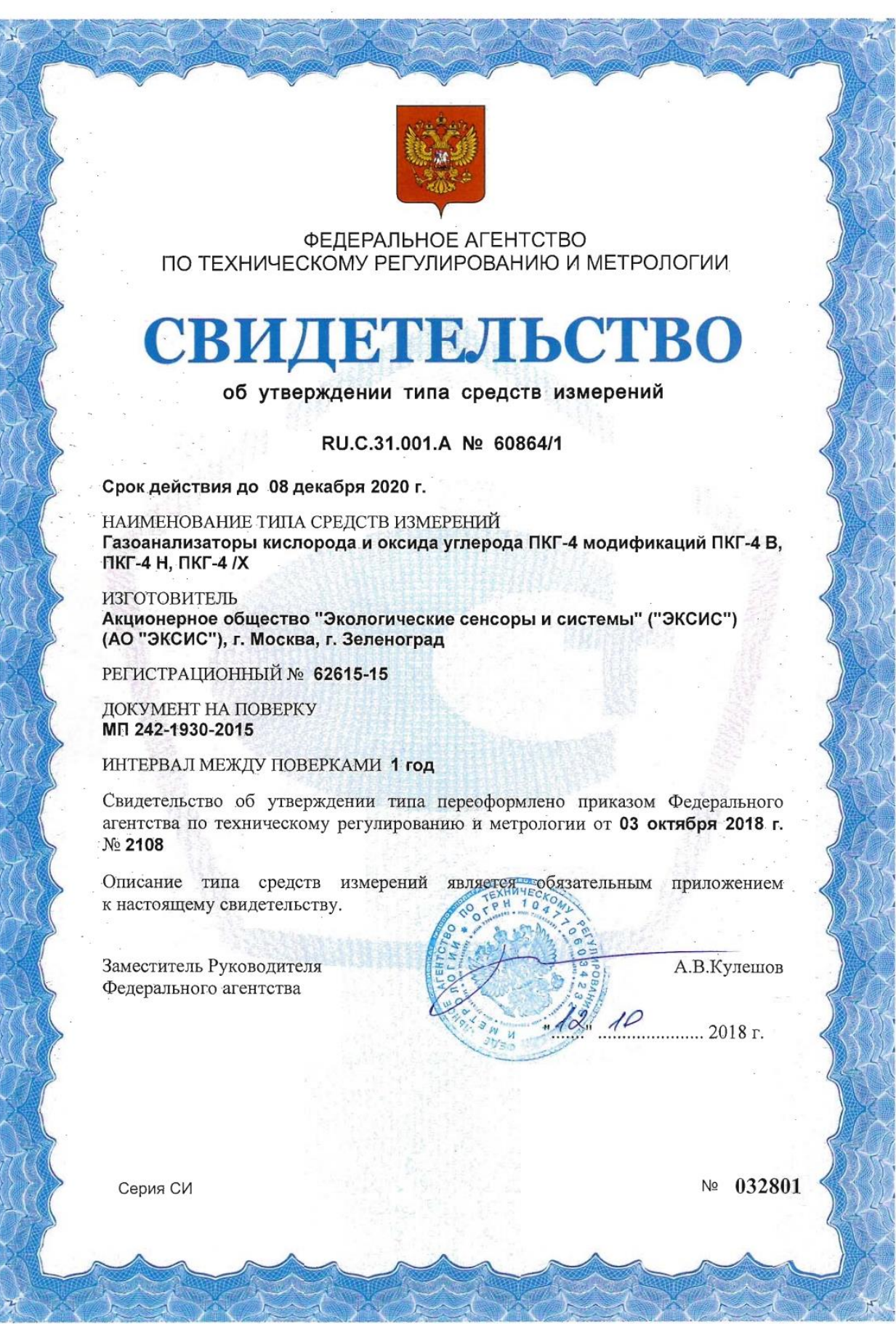

#### **ПРИЛОЖЕНИЕ Б**

#### **Распайка кабеля для подключения газоанализатора к компьютеру**

<span id="page-47-1"></span><span id="page-47-0"></span>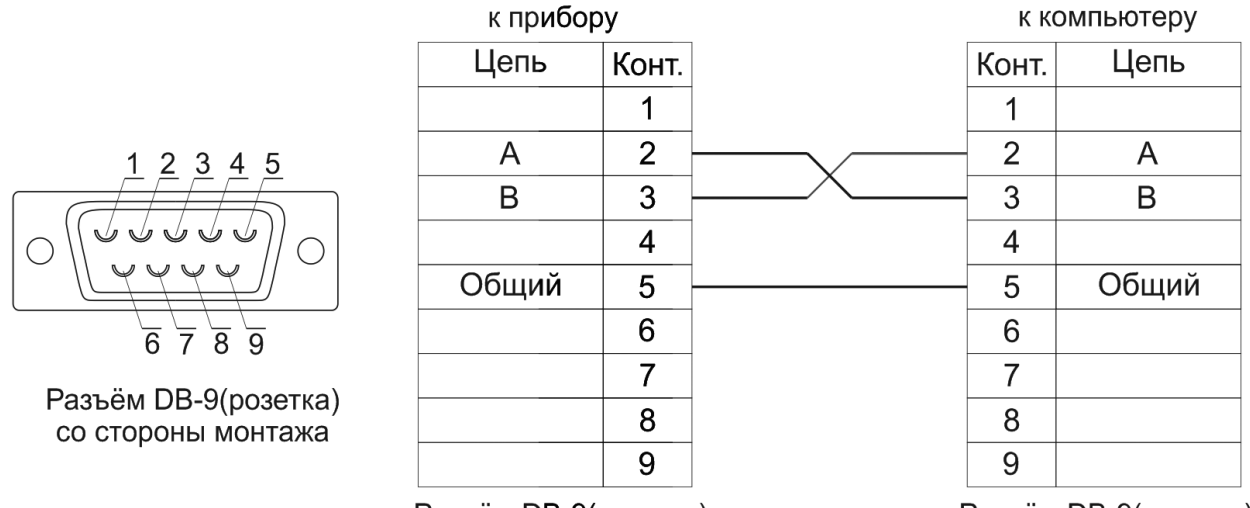

Разъём DB-9(розетка)

Разъём DB-9(розетка)

#### **Распайка кабеля для подключения преобразователя к газоанализатору**

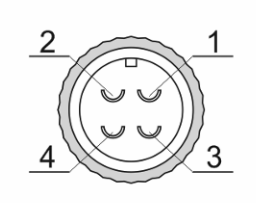

Разъём РС4(розетка) со стороны монтажа

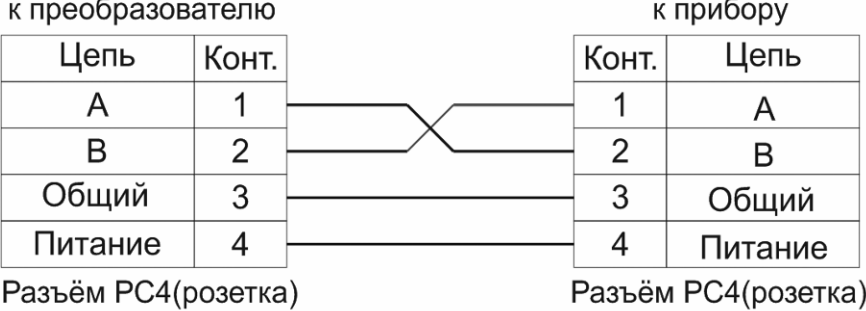

#### **Распайка кабеля для подключения датчика давления к газоанализатору**

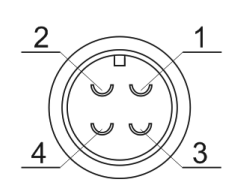

Разъём ОНЦ-ОРГ-09(розетка) со стороны монтажа

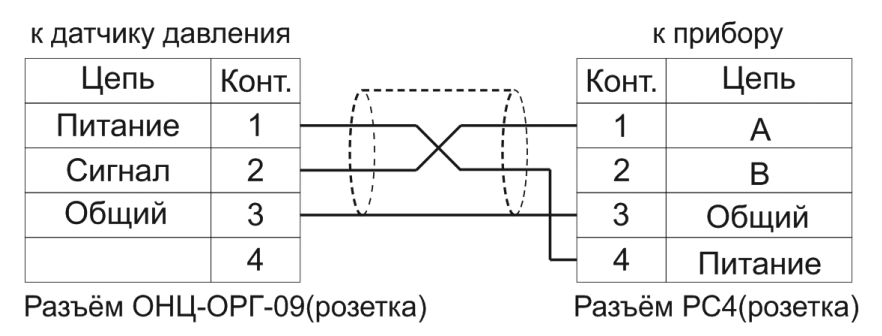

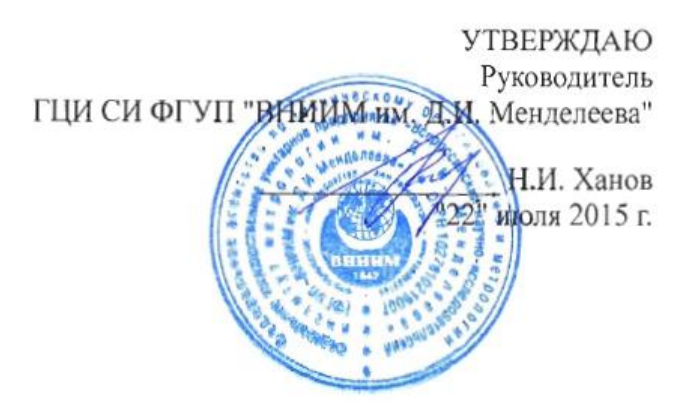

Государственная система обеспечения единства измерений Газоанализаторы кислорода и оксида углерода ПКГ-4 модификаций ПКГ-4 В, ПКГ-4 Н, ПКГ-4 / Х Методика поверки. MII-242-1930-2015

#### СОГЛАСОВАНО

Руководитель научно-исследовательского отдела государственных эталонов в области физико-химических измерений ГЦИ СИ ФГУП "ВНИИМ им. Д.И. Менделеева" Л.А. Конопелько 2015 г. Разработал руководитель сектора Т.Б. Соколов

г. Санкт-Петербург 2015 г.

Настоящая методика поверки распространяется на газоанализаторы кислорода и оксида углерода ПКГ-4 модификаций ПКГ-4 В, ПКГ-4 Н, ПКГ-4/Х (далее - газоанализаторы), выпускаемые ЗАО "ЭКСИС" (Москва, г. Зеленоград) и ОАО «ПРАКТИК-НЦ» (Москва, г. Зеленоград), и устанавливает методику их первичной поверки до ввода в эксплуатацию и после ремонта, а также периодической поверки в процессе эксплуатации.

Интервал между поверками - один год.

#### $\mathbf{1}$ Операции поверки

 $1.1$ При проведении поверки должны быть выполнены операции в соответствии с таблицей 1.

Таблица 1 - Операции поверки

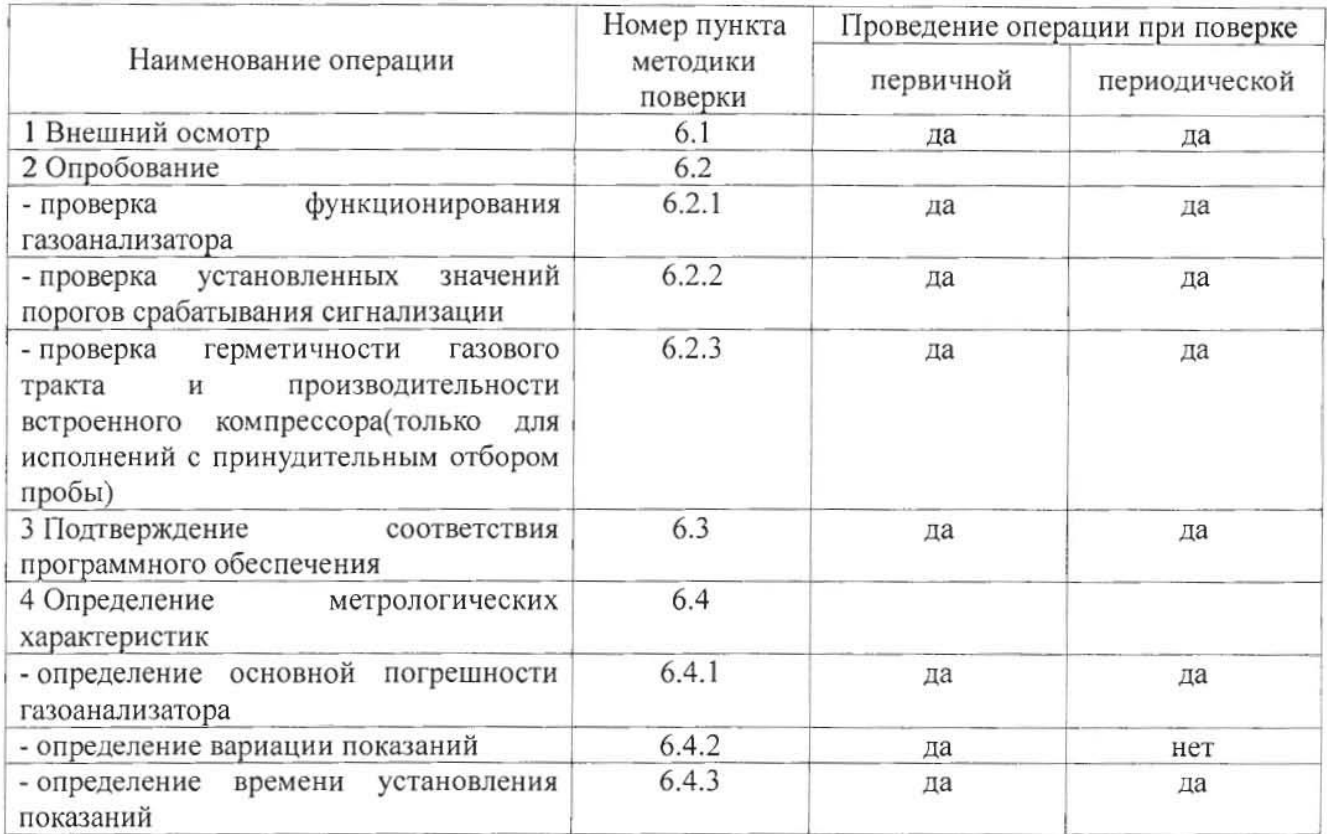

 $1.2$ При получении отрицательных результатов при проведении той или иной операции, поверка газоанализатора прекращается.

#### $\overline{2}$ Средства поверки

 $2.1$ При проведении поверки должны быть применены средства, указанные в таблице 2.

Номер Наименование эталонного средства измерений или вспомогательного средства пункта поверки, номер документа, регламентирующего технические требования к средству, методики метрологические и технические характеристики поверки Термометр ртутный стеклянный лабораторный ТЛ-4, ТУ 25-2021.003-88, ГОСТ 6 28498-90, диапазон измерений (0-55) °С, цена деления 0,1 °С, погрешность  $\pm$  0,2 °С Барометр-анероид контрольный М-67 ТУ 2504-1797-75, диапазон измерений давления от 610 до 790 мм рт.ст., погрешность  $\pm 0.8$  мм рт.ст. Психрометр аспирационный М-34-М, ТУ 52.07-(ГРПИ.405 132.001)-92, диапазон относительной влажности от 10 до 100 % при температуре от 5 до 40 °С

Таблица 2 - Средства поверки

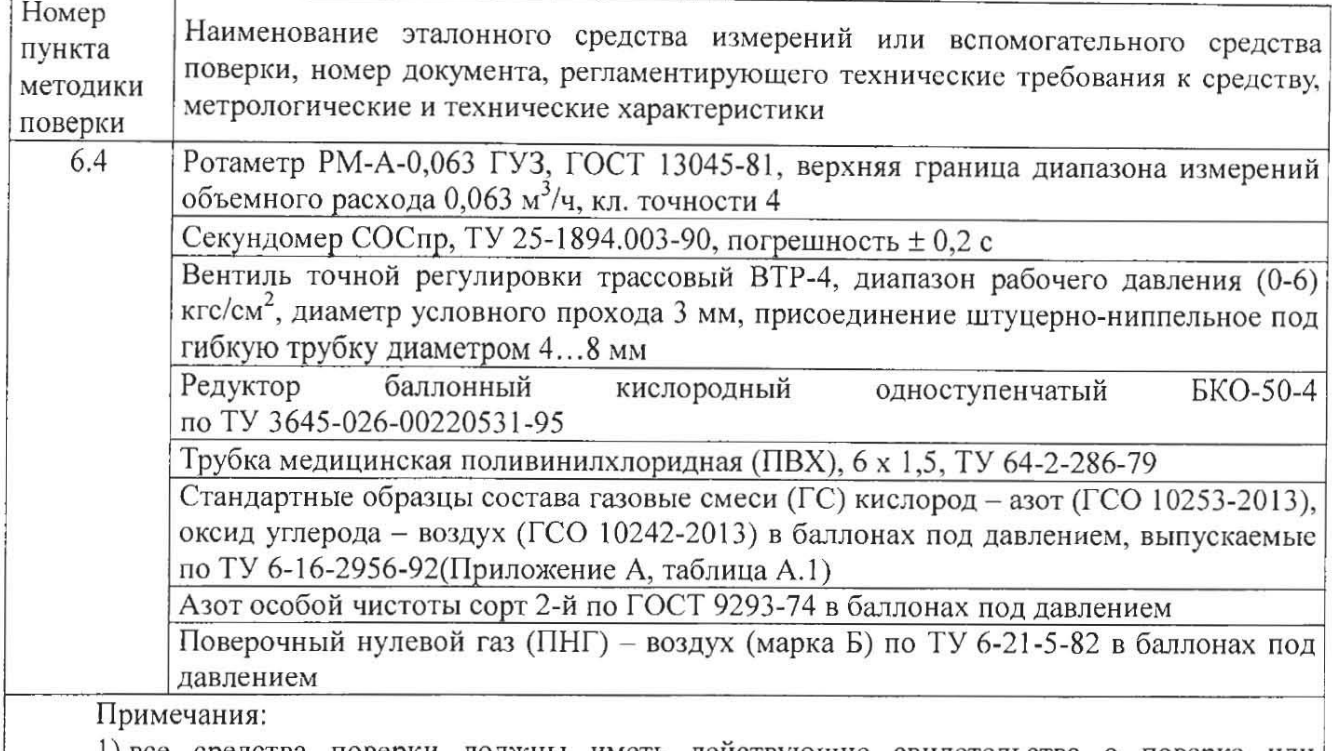

1) все средства поверки должны иметь действующие свидетельства о поверке или аттестации;

2) допускается применение других средств поверки, отличных от перечисленных, метрологические характеристики которых не хуже указанных.<sup>1)</sup>

#### $\overline{3}$ Требования безопасности

 $3.1$ необходимо При проведении поверки соблюдать требования безопасности, предусмотренные действующими "Правилами технической эксплуатации электроустановок потребителей", "Правилами техники безопасности при эксплуатации электроустановок потребителей", "Правилами устройства и безопасной эксплуатацией сосудов, работающих под давлением", и указаниями по технике безопасности, приведенными в эксплуатационной документации на средства поверки и поверяемые газоанализаторы.

Не допускается сбрасывать ГС в атмосферу рабочих помещений; помещение должно быть  $3.2$ оборудовано приточно-вытяжной вентиляцией.

К поверке допускаются лица, изучившие эксплуатационную документацию на  $3.3$ газоанализаторы «Руководство по эксплуатации и паспорт» ТФАП.413412.020 ... 031 РЭ и ПС(в зависимости от поверяемой модификации) и прошедшие необходимый инструктаж.

#### $\overline{4}$ Условия поверки

- $4.1$ При проведении поверки должны быть соблюдены следующие условия:
- температура окружающего воздуха, °С относительная влажность окружающего воздуха, % от 84,4 до 106,7
- атмосферное давление, кПа

 $20 \pm 5$ 

от 30 до 80

<sup>&</sup>lt;sup>1)</sup> - Допускается использование стандартных образцов состава газовых смесей (ГС), не указанных в Приложении А, при выполнении следующих условий:

<sup>-</sup> номинальное значение и пределы допускаемого отклонения содержания определяемого компонента в ГС должны соответствовать указанному для соответствующей ГС из приложения А;

<sup>-</sup> отношение погрешности, с которой устанавливается содержание компонента в ГС, к пределу допускаемой основной погрешности поверяемого газоанализатора, должно быть не более 1/3.

#### 5 Подготовка к поверке

 $5.1$ Перед проведением поверки выполняют следующие подготовительные работы:

1) проверяют комплектность газоанализатора в соответствии с его эксплуатационной документацией (при первичной поверке);

2) подготавливают газоанализатор к работе в соответствии с требованиямираздела «Подготовка прибора к использованию» документов «Руководство по эксплуатации и паспорт» ТФАП.413412.020 ... 031 РЭ и ПС(в зависимости от поверяемой модификации);

3) проверяют наличие паспортов и сроки годности ГС;

4) баллоны с ГС выдерживают в помещении, в котором проводят поверку, в течение не менее 24 ч, поверяемые газоанализаторы - 2 ч;

5) подготавливают к работе средства поверки в соответствии с требованиями их эксплуатационной документации;

6) собирают схему поверки, рекомендуемая схема соединений приведена на рисунках Б.1 и Б.2 Приложения Б.

#### 6 Проведение поверки

#### 6.1 Внешний осмотр

При внешнем осмотре должно быть установлено:

отсутствие механических повреждений (царапин, вмятин и др.), влияющих на работоспособность газоанализатора;

наличие маркировки газоанализатора согласно разделу «Маркирование, пломбирование, Упаковка»документов «Руководство по эксплуатации и паспорт» ТФАП.413412.020 ... 031 РЭ и ПС (в зависимости от поверяемой модификации);

исправность органов управления.

Газоанализатор считается выдержавшим внешний осмотр удовлетворительно, если он соответствует перечисленным выше требованиям.

#### Опробование 6.2

 $6.2.1$ Проверка функционирования газоанализатора

Проверку функционирования газоанализатора проводить в следующем порядке:

включить газоанализатор в соответствии с указаниями раздела «Подготовка прибора к использованию» документов «Руководство по эксплуатации и паспорт» ТФАП.413412.020 ... 031 РЭ и ПС (в зависимости от поверяемой модификации), после чего должен включиться дисплей;

на дисплее отобразится режим тестирования, после которого газоанализатор перейдёт в режим измерений.

Результат проверки функционирования газоанализатора считают положительным, если по окончании времени прогрева газоанализатор переходит в режим измерений и отсутствуют сообщения об отказах и неисправности.

Проверка установленных значений порогов срабатывания сигнализации 6.2.2

Войти в основное пользовательское меню из режима измерений в соответствии с указаниями раздела «Режимы работы и настройки прибора» документов «Руководство по эксплуатации и паспорт» ТФАП.413412.020 ... 031 РЭ и ПС(в зависимости от поверяемой модификации).

Перейти в режим отображения порогов срабатывания сигнализации.

Результат проверки считают положительным, если значения порогов сигнализации соответствуют указанным в паспорте газоанализатора.

Проверка герметичности газового тракта (только для исполнений с принудительным 6.2.3 отбором пробы, кроме ПКГ-4 В-К-П, ПКГ-4 В-СО-П)

Проверку герметичности газового тракта производят в следующей последовательности:

на входной штуцер газоанализатора (измерительного преобразователя) надевают заглушку;

к выходному штуцеру подсоединяют вход ручного пробозаборного устройства типа УЗГП-3 («мех резиновый»);

сжимают резиновую грушу УЗГП-3 до предела и отпускают.

Результаты проверки считают положительными, если УЗГП-3 не восстанавливает первоначальную форму за 3 мин.

6.2.4 Проверку производительности встроенного компрессора (только для исполнений с принудительным отбором пробы)

Проверку производительности встроенного компрессора производят в следующей последовательности:

а) подсоединяют к штуцеру «вход» газоанализатора ротаметр типа РМ-А-0.063 ГУЗ или аналогичный

Примечание - для исполнений ПКГ-4 В-К-П, ПКГ-4 В-СО-П штуцер «выход» должен быть закрыт заглушкой;

б) включают прибор или встроенный побудитель расхода (в зависимости от исполнения);

в) фиксируют установившиеся показания по шкале ротаметра.

Результаты проверки считают положительными, если значение расхода анализируемой среды, обеспечиваемое газоанализатором, лежит в пределах (0,3  $\pm$  0,2) дм<sup>3</sup>/мин.

6.3 Подтверждение соответствия программного обеспечения

соответствия обеспечения 6.3.1 Подтверждение программного  $(110)$ газоанализаторов проводится путем проверки соответствия ПО газоанализаторов, представленных на поверку, тому ПО, которое было зафиксировано (внесено в банк данных) при испытаниях в целях утверждения типа.

6.3.2 Для проверки соответствия ПО выполняют следующие операции:

- проводят визуализацию идентификационных данных ПO. установленного  $\mathbf{R}$ газоанализатор (в зависимости от модификации и исполнения отображается на дисплее при включении электрического питания или доступно для просмотра через меню газоанализатора);

- сравнивают полученные данные с идентификационными данными, установленными при проведении испытаний в целях утверждения типа и указанными в описании типа газоанализаторов.

подтверждения 6.3.3 Результат соответствия  $\Pi$ <sup>O</sup> считают положительным, если идентификационные данные соответствуют указанным в Описании типа газоанализаторов (приложение к Свидетельству об утверждении типа).

6.4 Определение метрологических характеристик

 $6.4.1$ Определение основной погрешности газоанализатора

Определение погрешности газоанализатора производят основной  $\mathbf{B}$ следующей последовательности:

а) собирают газовую схему, представленную на рисунке Б.1 или Б.2 (Приложение Б) в зависимости от способа отбора пробы (диффузионный или принудительный);

газоанализатора (или измерительного преобразователя)  $6)$  на подают ВХОД ГС(Приложение А, в зависимости от диапазона измерений поверяемого газоанализатора) в последовательности:

- № $N_2$  1 – 2 – 3 – 2 – 1 – 3 – при первичной поверке;

-  $N_2N_2$  1 – 2 – 3 при периодической поверке

Время подачи каждой ГС не менее 90 с, время подачи контролируют с помощью секундомера.

Расход ГС устанавливают вентилем точной регулировки:

- равным  $(0,3 \pm 0,1)$  дм<sup>3</sup>/миндля исполнений с диффузионным отбором пробы;

- для исполнений принудительным отбором пробы (для исполнений ПКГ-4 В-К-П, ПКГ-4 В-СО-П штуцер «выход» должен быть закрыт заглушкой) так, чтобы расход газа на линии сброса был на уровне  $(0.1 - 0.3)$  дм<sup>3</sup>/мин.

в) фиксируют установившиеся показания газоанализатора при подаче каждой ГС;

г) значение основной абсолютной погрешности газоанализатора  $\Delta_i$ , объемная доля

кислорода, %, или массовая концентрация оксида углерода, мг/м<sup>3</sup>, рассчитывают по формуле

$$
\Delta_i = C_i - C_i^{\mathcal{A}},\tag{1}
$$

где  $C_i$  - установившиеся показания газоанализатора при подаче i-й ГС, объемная доля кислорода, %, или массовая концентрация оксида углерода, мг/м<sup>3</sup>;

 $C_i^{\pi}$  - действительное значение содержания определяемого компонента в i-ой ГС, объемная доля кислорода, %, или массовая концентрация оксида углерода, мг/м<sup>3</sup>

д) значение основной относительной погрешности газоанализатора  $\delta$ . % рассчитывают по формуле

$$
\delta_i = \frac{c_i - c_i^A}{c_i^A} \cdot 100\tag{2}
$$

д) для исполнения ПКГ-4 /Х повторить операции по пп. а) - г) для всех измерительных каналов (измерительных преобразователей) поверяемого газоанализатора.

Результаты испытания считают положительными, если основная погрешность газоанализатора по всем измерительным каналам не превышает пределов, указанных в таблице В.1 Приложения В.

6.4.2 Определение вариации показаний

Определение вариации показаний допускается проводить одновременно с определением основной погрешности по п. 6.4.1 при подаче ГС № 2 (Приложение А, в зависимости от диапазона измерений поверяемого газоанализатора).

Значение вариации показаний газоанализаторов  $\vartheta_{\Delta}$ , в долях от пределов допускаемой основной абсолютной погрешности, рассчитывают по формуле

$$
\vartheta_{\Delta} = \frac{c_2^{\mathrm{B}} - c_2^{\mathrm{M}}}{a_0},\tag{3}
$$

 $C_2^B$ ,  $C_2^M$  - результат измерений содержания определяемого компонента при подходе к точке поверки 2 со стороны больших и меньших значений, объемная доля кислорода, %, или где массовая концентрация оксида углерода, мг/м<sup>3</sup>;

- пределы допускаемой основной абсолютной погрешности газоанализатора по  $\Delta_0$ поверяемому измерительному каналу в точке поверки 2, объемная доля кислорода, %, или массовая концентрация оксида углерода, мг/м<sup>3</sup>.

Значение вариации показаний газоанализаторов  $\vartheta_{\delta}$ , в долях от пределов допускаемой основной относительной погрешности, рассчитывают по формуле

$$
\vartheta_{\delta} = \frac{c_2^{\mathsf{B}} - c_2^{\mathsf{M}}}{c_2^{\mathsf{A}} \cdot \delta_0} \cdot 100,\tag{4}
$$

 $\delta_0$ - пределы допускаемой основной относительной погрешности газоанализатора по где поверяемому измерительному каналу в точке поверки 2, %.

Результат испытания считают положительным, если вариация показаний газоанализатора не превышает 0,5 в долях от пределов допускаемой основной погрешности.

6.4.3 Определение времени установления показаний

Допускается проводить определение времени установления показаний одновременно с определением основной погрешности по п. 6.4.1 и в следующем порядке:

а) на вход газоанализатора подают ГС №3 (Приложение А, в зависимости от диапазона измерений поверяемого газоанализатора), фиксируют установившиеся показания газоанализатора;

б) вычисляют значение, равное 0,9 установившихся показаний газоанализатора;

в) подают на вход газоанализатора ГС № 1, фиксируют установившиеся показания газоанализатора. Отклонение от нулевых показаний должно быть не более 0,5 в долях от предела допускаемой основной абсолютной погрешности;

г) подают на вход газоанализатора ГС № 3, включают секундомер и фиксируют время достижения значения, рассчитанного в п. б).

Результаты испытания считают положительными, если время установления показаний не превышает 30 с.

#### $\overline{7}$ Оформление результатов поверки

 $7.1$ При проведении поверки газоанализаторов составляют протокол результатов поверки, рекомендуемая форма которого приведена в приложении Г.

 $7.2$ Газоанализаторы, удовлетворяющие требованиям настоящей методики, признают годными к эксплуатации.

7.3 Положительные результаты поверки оформляют знаком поверки и (или) свидетельством о поверке установленной формы, и (или) записью в паспорте (формуляре), заверяемой подписью поверителя и знаком поверки согласно действующему законодательству Российской Федерации.

При отрицательных результатах поверки эксплуатацию газоанализаторов запрещают и 7.4 о непригодности установленной формы согласно действующему вылают извешение законодательству Российской Федерации с указанием причин непригодности.

### Приложение А (обязательное)

Технические характеристики газовых смесей, используемых при поверке газоанализаторов кислорода и оксида углерода ПКГ-4 модификаций ПКГ-4 В, ПКГ-4 Н, ПКГ-4 /Х

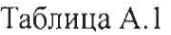

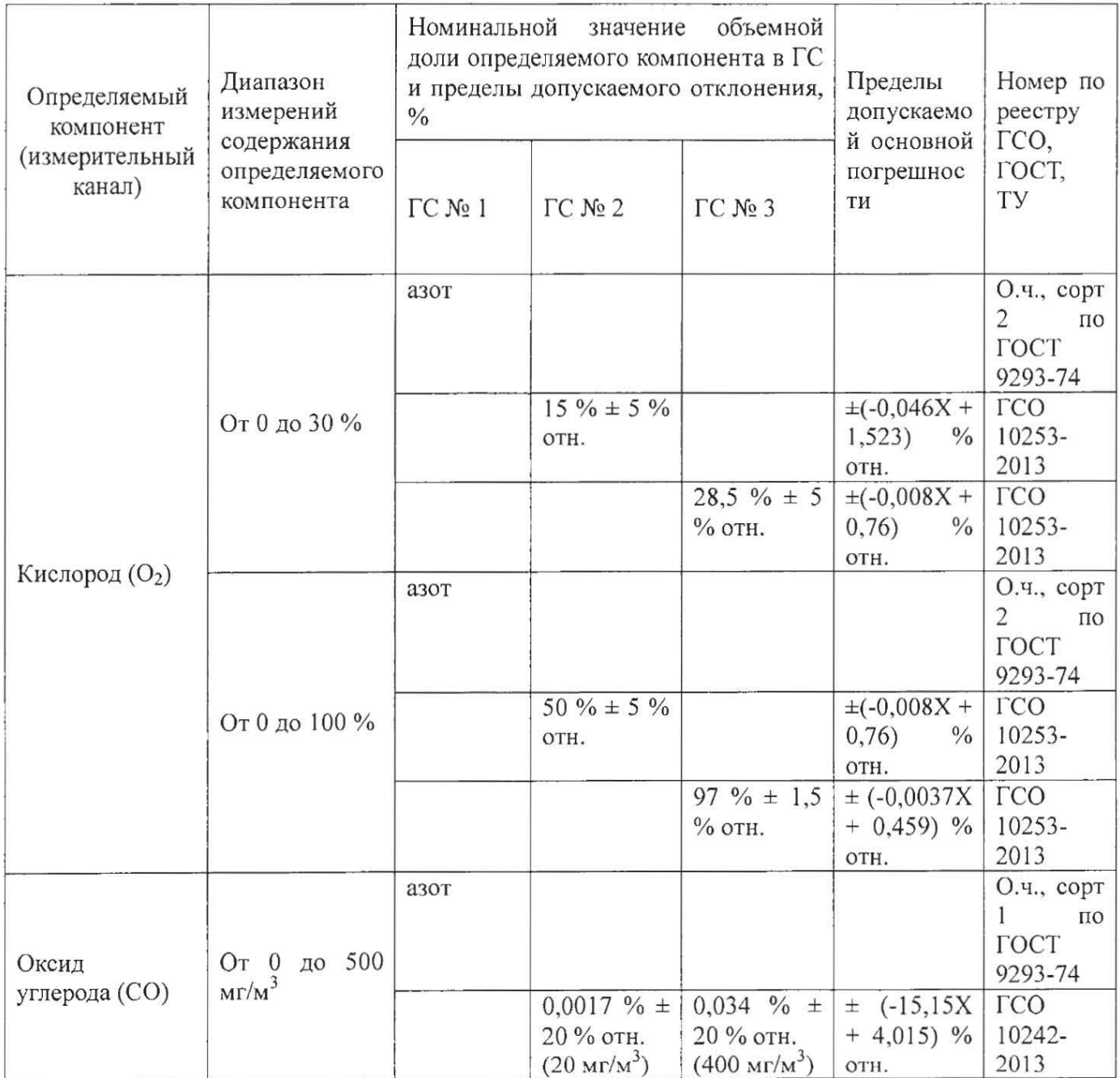

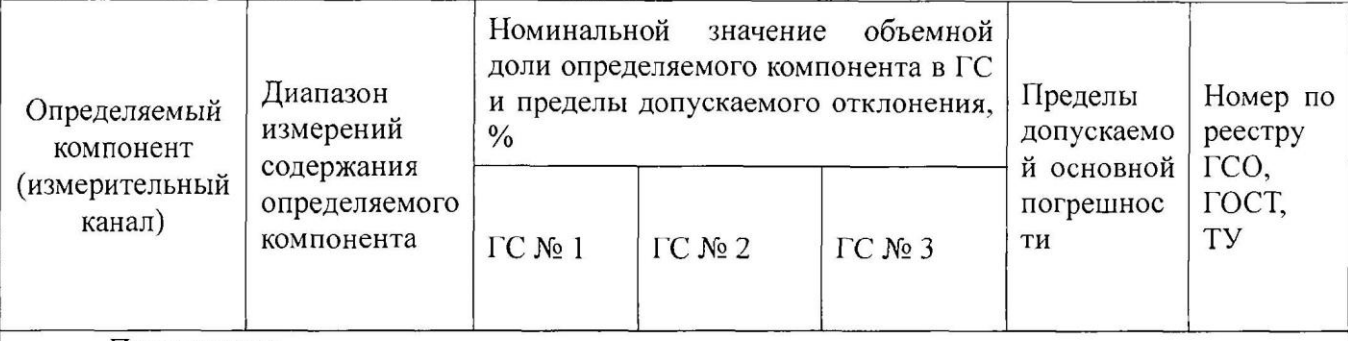

Примечания:

1) Азот газообразный особой чистоты 2-й сорт по ГОСТ 9293-74 в баллонах под давлением. Допускается использование вместо азота поверочного нулевого газа - воздуха марки Б в баллонах под давлением, выпускаемого по ТУ 6-21-5-82;

2) "Х" в формуле расчета пределов допускаемой основной погрешности - значение объемной доли определяемого компонента, указанное в паспорте ГС.

3) Изготовители и поставщики ГС - предприятия-производители стандартных образцов состава газовых смесей, прослеживаемых к государственному первичному эталону единиц молярной доли и массовой концентрации компонентов в газовых средах ГЭТ 154-2011.

4) Пересчет значений содержания оксида углерода, выраженных в объемной доле, %, в единицы массовой концентрации, мг/м<sup>3</sup>, выполнен для нормальных условий (температура 20 °С, атмосферное давление 101,3 кПа).

#### Приложение Б (рекомендуемое) Схемы подачи ГС из баллонов под давлением при проведении поверки

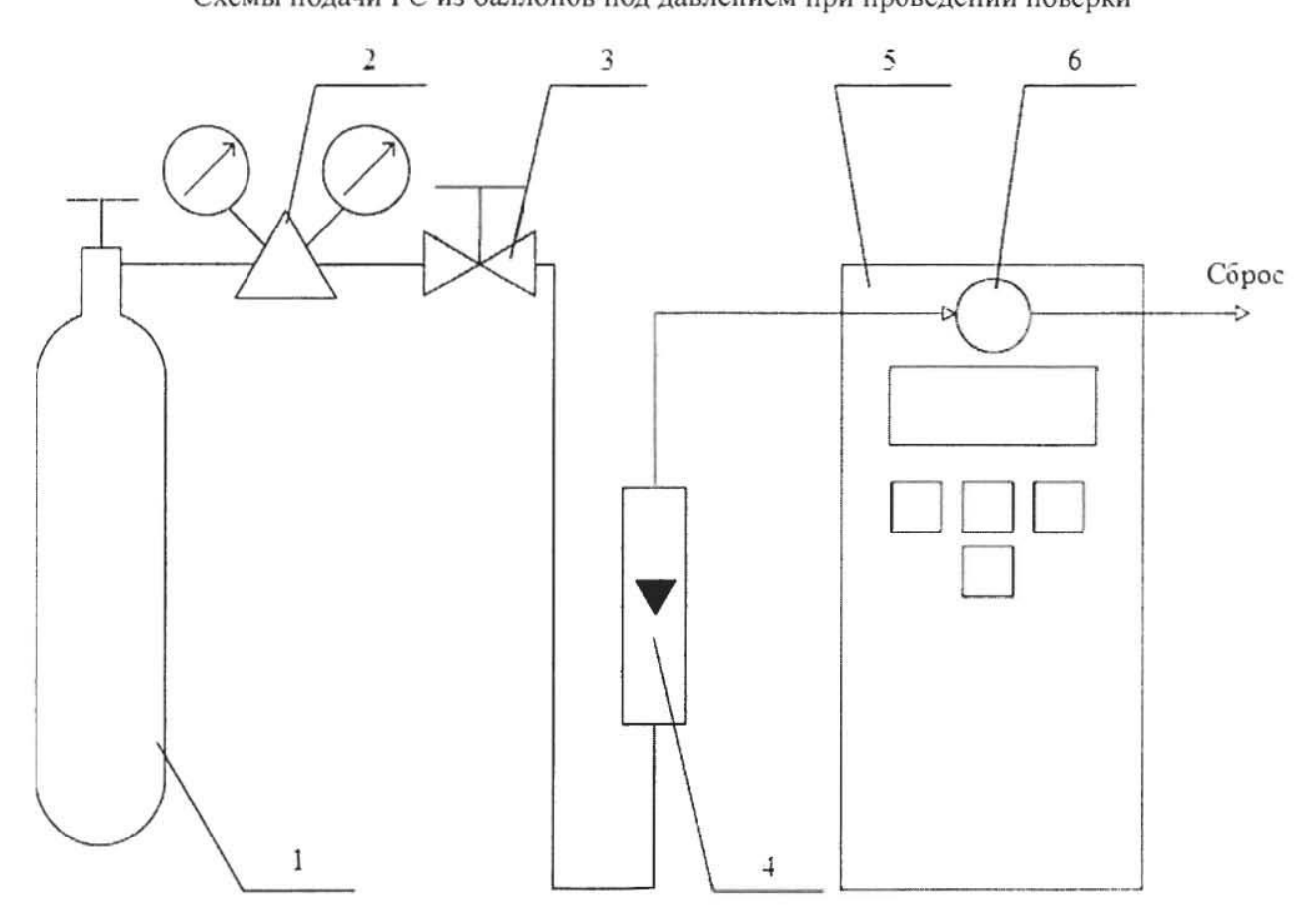

1 - баллон с ГС; 2 - редуктор баллонный; 3 - вентиль точной регулировки трассовый; 4 - ротаметр (индикатор расхода); 5 - поверяемый газоанализатор (показан условно); 6 - насадка для подачи ГС

Рисунок Б.1 - Схема подачи ГС из баллонов под давлением на газоанализаторы с диффузионным отбором пробы

*Акционерное Общество Тел/Факс (800) 707-75-45 «Экологические Сенсоры и Системы» («ЭКСИС») (495) 651-06-22, (495) 506-58-35*

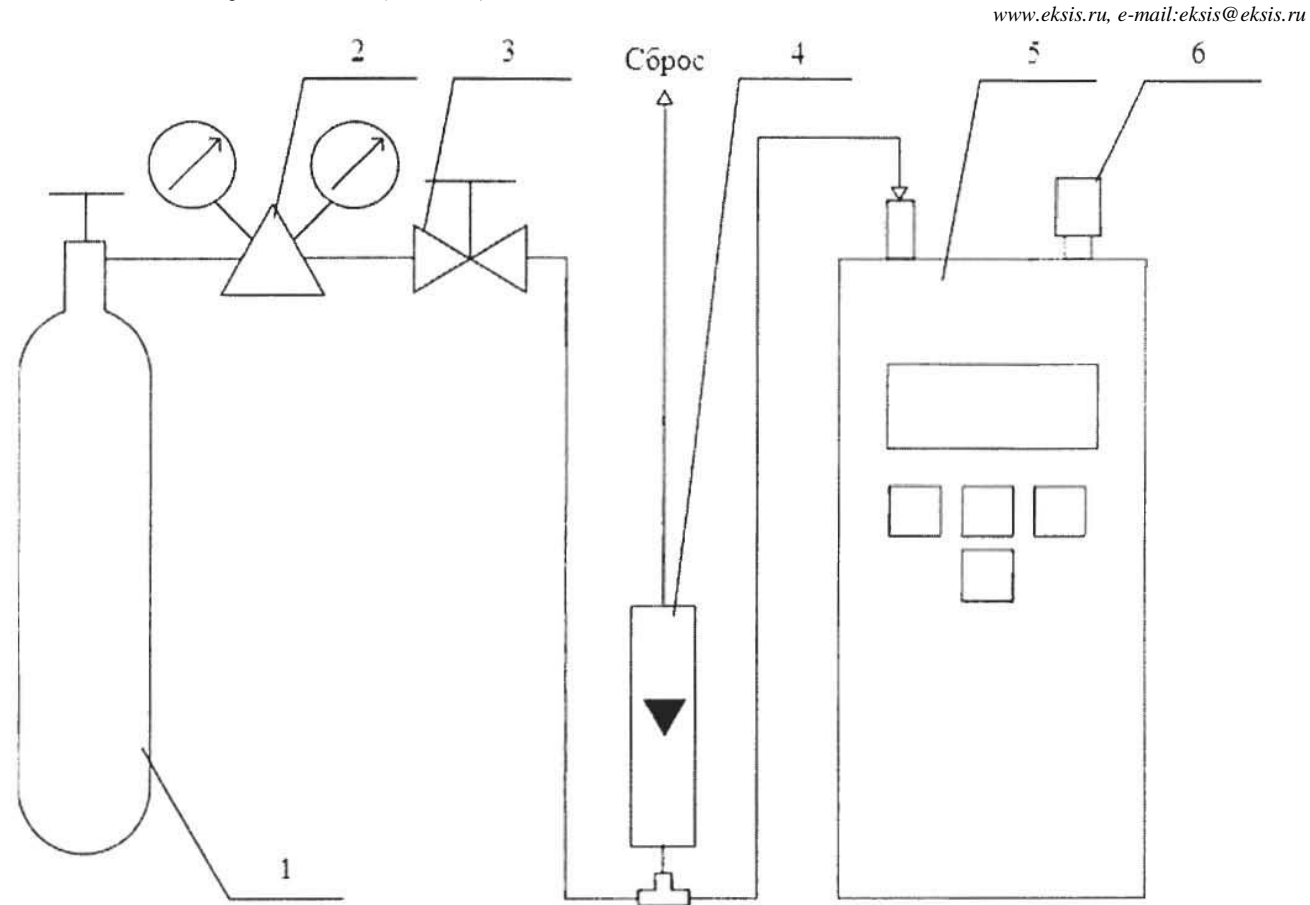

1 - баллон с ГС; 2 - редуктор баллонный; 3 - вентиль точной регулировки трассовый; 4 - ротаметр (индикатор расхода); 5 - поверяемый газоанализатор (показан условно); 6 - заглушка штуцера «выход» (только для ПКГ-4 В-К-П, ПКГ-4 В-СО-П).

Рисунок Б.2 - Схема подачи ГС из баллонов под давлением на газоанализаторы с принудительным отбором пробы

### Приложение В (рекомендуемое)

## Диапазоны измерений и пределы допускаемой основной абсолютной погрешностигазоанализаторов кислорода и оксида углерода ПКГ-4 модификаций ПКГ-4 В, ПКГ-4 Н, ПКГ-4 /Х

Таблица В.1

 $\hat{\mathcal{L}}$ 

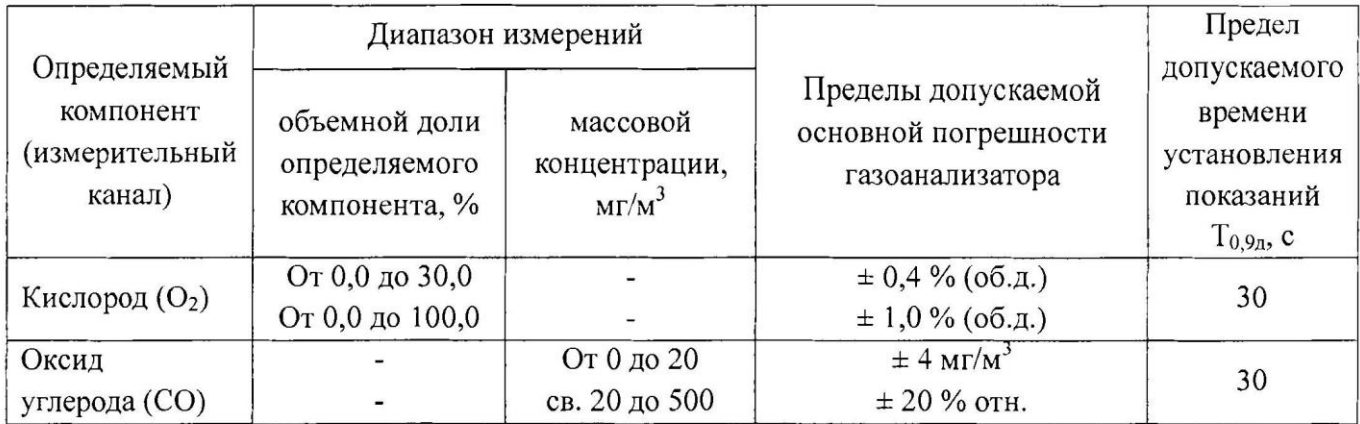

#### Приложение Г (рекомендуемое) Форма протокола поверки Протокол поверки

 $N<sub>2</sub>$  or

 $(TH1)$ 

Модификация СИ Политические приняти с поставки приняти с поставки приняти с поставки приняти с поставки приняти с по

2) Принадлежит<br>3) Наименование изготовителя

4) Дата выпуска

5) Наименование нормативного документа по поверке

6) Наименование, обозначение, заводские номера применяемых средств поверки/номера паспортов ГС

7) Вид поверки (первичная, периодическая) (нужное подчеркнуть)

8) Условия поверки:

- температура окружающей среды
- относительная влажность окружающей среды
- атмосферное давление

9) Результаты проведения поверки

Подтверждение соответствия программного обеспечения

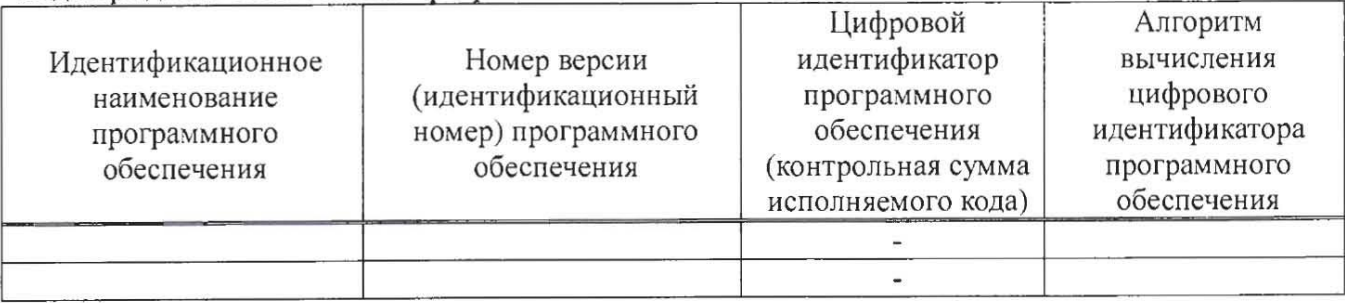

Определение метрологических характеристик

Определение основной погрешности газоанализаторов

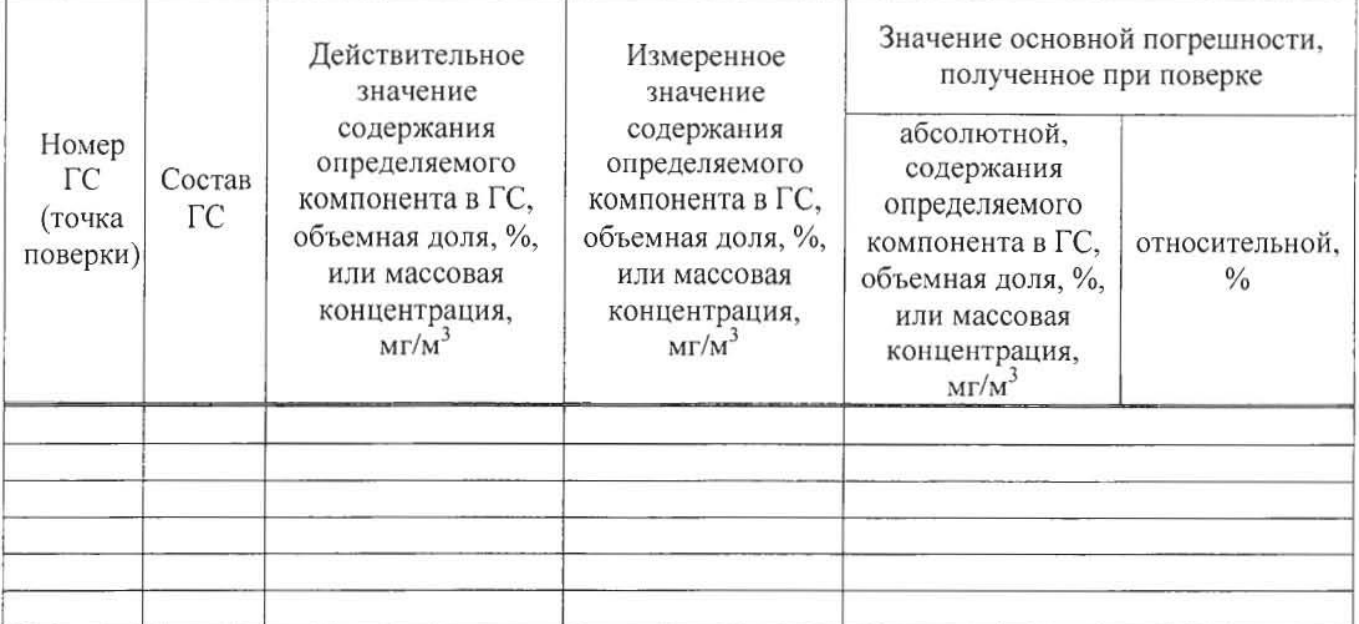

Определение вариации показаний

подпись

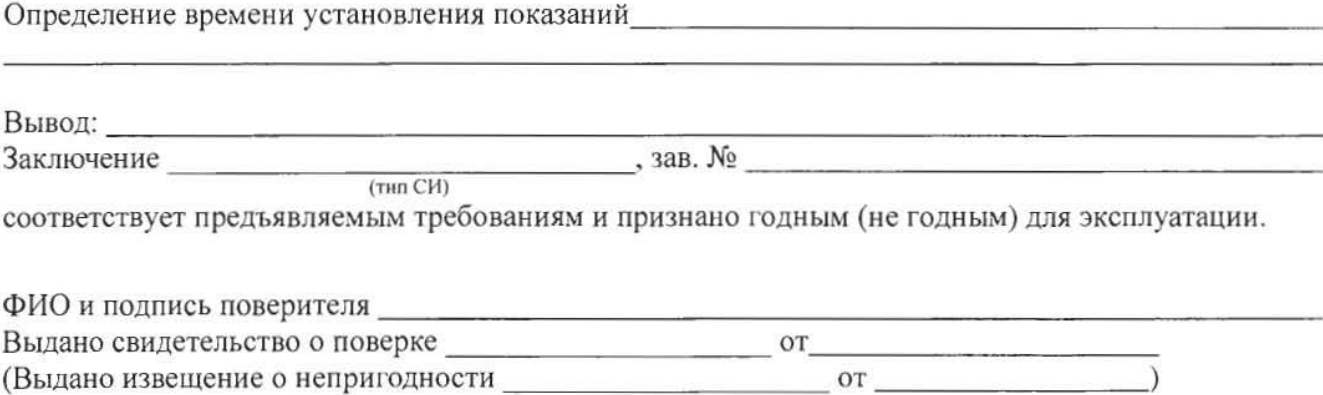

дата